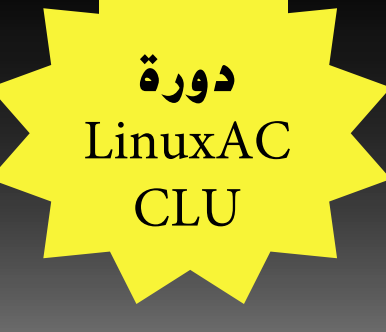

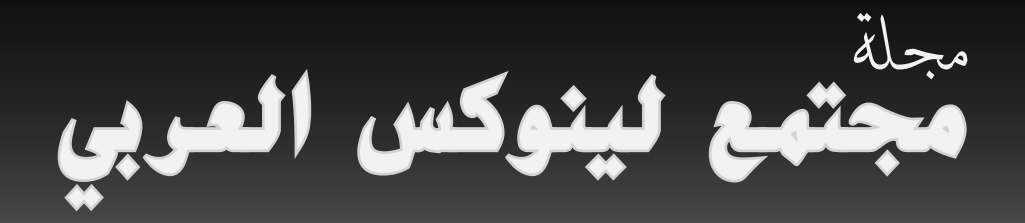

**مجلة تعنى بشؤون المصادر الحرة** العدد **٣** مايو/ يونيو ٢٠٠٨ http://www.linuxac.org

إقرأ في داخل العدد:

**\* دليل المستخدم لحماية كلمات السر**

**\* من مغامرات المحقق وميرت فونلي: قصة سلوجو الفتوة متحديا بيرل!**

> **\* التدقيق الإملائي العربي في البرمجيات الحرة**

**\* لماذا تفشل "المصادر المفتوحة" في إدراك الهدف الرئيسي من البرمجيات الحرة؟**

> **\* مكتبتك المتنقلة مع برنامج Alexandria**

**\* إنشاء الشبكات الخاصة الإفتراضية (VPN( باستخدام SSH**

> **\* والعديد من المواضيع الجديدة والقيمة.**

جميع الواضيع في الجلة تخضع للرخصة العمومية الخلاقة<br>C**CCCOMMONS**<br>COMMONS

صورة الغلاف: CarbonNYC

<span id="page-1-0"></span>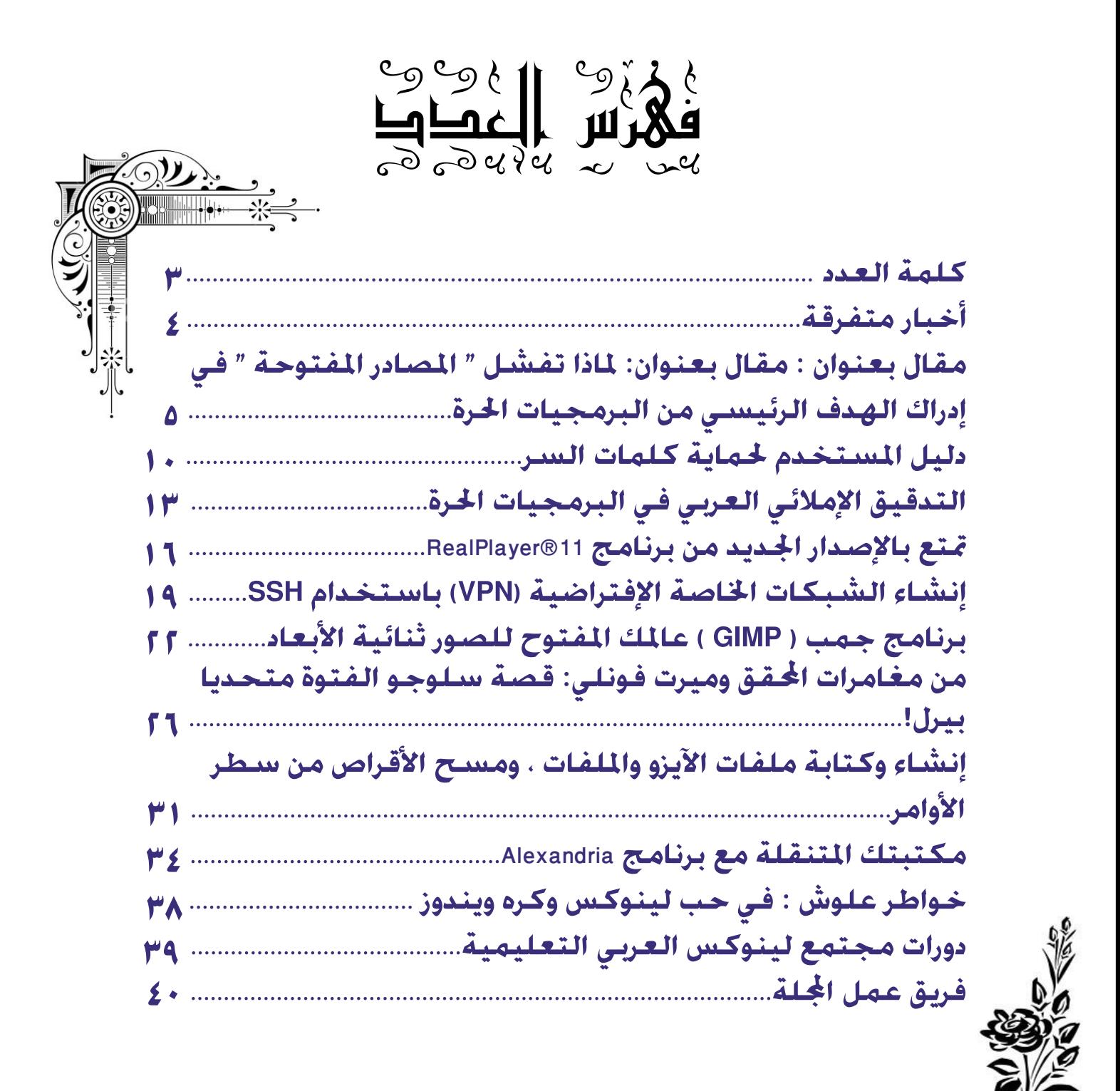

<span id="page-2-0"></span>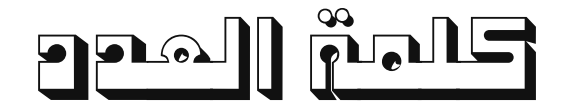

بسم االله الرحمن الرحيم

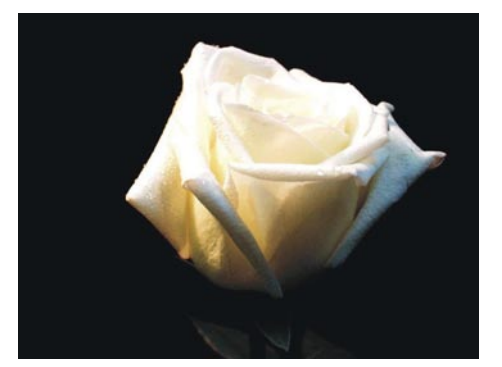

 ها نحن بكم ومعكم لا زلنا ولا نزال، نرتوي من قطرات الندى الأبيض التي ترشح من أقلامكم، وتروي ورودا بيضاء وأخرى ملونة ، وتروي لنا قصصا وتجارب وخبرات تسمو بنا فوق سحب بيضاء كبياض الثلج، وبياض قلوب كتابها، الذين اختاروا مشاركة علمهم و أقلامهم وأوراقهم البيضاء مع غيرهم، دونما طلب أو أجر، ودونما إلتفات إلى واقع أسود، أو ليال سوداء مظلمة تحيط بنا من كل الجوانب، ونار اسودت في قلوب أعداء الوحدة والإتحاد والعمل الجماعي، فسقطوا وسقطت نواياهم مضرجة بدماء سوداء!

 عشنا أياما وسنين عدة، وقرأنا وسمعنا الكثير الكثير من النصوص والبراهين السماوية والدنيوية على حد سواء، والتي َّ تدعو وتحفز العمل الجماعي، وأن الإتحاد دوما يشكل القوة والتطور ، فيقول االله عز وجل في محكم كتابه العزيز: "وإن هذه أمتكم أُمّة واحدة وأنا ربُكُم فاتقون" ، وقال عليه الصلاة والسلام : "الشيطان يهم بالواحد والاثنين فإذا كانوا ثلاثة لم يهم بهم" ، وغيرها الكثير من النصوص والأحاديث التي أخبرنا بها السلف الصالح، وتاريخنا القديم والمعاصر يثبت تلك التجارب. وحتى أن أعداء أمتنا تحدثوا عن التفريق ودحض مقومات الوحدة بيننا حتى لا تقوم لنا قائمة وللحيلولة دون عودة تاريخنا المجيد وحضارتنا الغائبة.

ولكن ما يثير أشد معالم الدهشة والاستغراب لدي عندما أرى البعض يتحدث ويدعو إلى التفرق بحجة نشر العلم ونشر مفهوم المصادر الحرة في عالمنا العربي، وهو يعلم كل العلم كما يعلم البعض منا أن هدفهم الحقيقي هو التفريق والدعوة إلى التفكك من خلال تطبيقهم مقولة فرق تسد! فلم يجدوا مفرا من محاولة نشر مفاهيم مسمومة، بعد أن فشلوا في الطريق السوي، وبعد أن أصبحت مدنهم خاوية على عروشها! وطفق يحاول أن يقنع نفسه والآخرين، بأنه و في حالة التفرق فإنك تخلق مفهوما جديدا للمنافسة المزعومة، وبالتالي فإنك تزيد من الفعالية والنجاعة الهجومية!

إخواني وأخواتي: لا أعتقد أن قواعد وأسس بديهية تعتبر من المسلمات في حياتنا وواقعنا وتاريخنا ستتغير بكلمات منمقة أو بسطور مكتوبة، ولكنها دعوة من مجتمعنا الذي أثبت ولا يزال يثبت بأنه وبالإتحاد تأتي القوة، ولا عداء إلا على الظالمين. وسيأتي يوم ما ... وسينعكس فيه الضوء الأبيض عن تلك الثقوب السوداء في فضاء مظلم، سيأتي يوم ويتحد فيه الحبر الأسود مع الورقة البيضاء، سيأتي يوم لا يؤكل فيه الثور الأبيض قبل الأسود، وحتما سيأتي اليوم الذي سينتشر فيه عبق الورود البيضاء دون غيرها، وبالتأكيد ليس من الورود "البلاستيكية".

رئيس التحرير

# **أخبار متفرقة**

<span id="page-3-0"></span>**إعداد: مسلم عادل**

### صدور فيدورا ٩

في ٢٠٠٨/٥/١٣ صدرت توزيعة فيدورا ٩ التي طال انتظارها، وتميز هذا الإصدار باقترابه اكثر من المستخدم المنزلي أكثر، حيث جاءت التوزيعة مع اداة جديدة لادارة البرامج اسمها PackageKit، ومتصفح الإنترنت فيرفوكس 3 بيتا، 4 KDE و 2.22 Gnome، ووجود قاموس موحد لكل البرامج، بالإضافة لدعم نظام الملفات 4ext والمزيد من الأمور الجديدة.

### أسوس ولينوكس

قررت شركة أسوس اعتماد توزيعة لينوكس SplashTop على جميع اللوحات الرئيسية التي ستصنعها، والانواع المدعومة ستكون .P5E3Deluxe

وابرز ما يميز هذه التوزيعة سرعة اقلاعها بالاضافة الى وجود واجهة رسومية ومتصفح الانترنت فيرفوكس وسكايبي.

# اخيرا: امكانية تشغيل Window X باستخدام مستخدم عادي بدل المستخدم الجذر

قام موظف من شركة ريدهات اسمه Airlie David ببعض التعديلات على المصدر البرمجي لخادم النوافذ Window X واستطاع تشغيله باستخدام مستخدم عادي الامر الذي لم يكن ممكنا في السابق. وقال David انه استطاع فعل هذا بإضافة ٣٠٠ سطر برمجة فقط.

### ريدهات تصدر ريدهات انتبرايز لينوكس 5.2

قامت شركة ريدهات بإصدار التحديث الجديد لنسختها الخامسة المعروفة باسم RHEL ، وجاء هذا الاصدار الجديد ليدعم العديد من المعدات والمكونات المادية الجديدة بوجود تعاريف جديدة تمت اضافتها للتوزيعة.وجاء اصدار ريدهات 5.2RHEL بعدة مزايا جديدة أيضا لزيادة مستوى الأداء الخاص بأنواع مختلفة من المعالجات مثل X86/x86-64, ltanium, IBM POWER , IBM z System ، وغيرها.

كما أن الإصدار الجديد جاء ليزيد من فعالية تقنية الـ Virtualization ليدعم عدد ٦٤ معالج و٥١٢ جيجا بايت من الذاكرة. وتم اضافة بعض الاصدارات الجديدة لنسخة سطح المكتب من البرامج المختلفة مثل متصفح الفايرفكس وطقم اوبن اوفيس.

# تعاون جديد بين شركة انتل Intel و شركة River Wind

بدأت شركة انتل المتخصصة بالبرمجيات والمكونات المادية بالتعاون مع شركة River Wind المتخصصة بتطوير أنظمة السيارات

لتطوير معدات وبرامج ليتم تضمينها في العديد من المركبات تحت مسمى .(OIP (Platforms Infotainment Open. وذكر القائمين على هذا المشروع أن الهدف الأساسي منه هو السرعة العالية والمرونة الكبيرة التي توفرها أنظمة لينوكس والمصادر الحرة مما يجعل عملية تأمين البرمجيات الخاصة بالسيارات متطورة وتلبي حاجة المسنخدم بشكل سريع ودون أي تأخير.

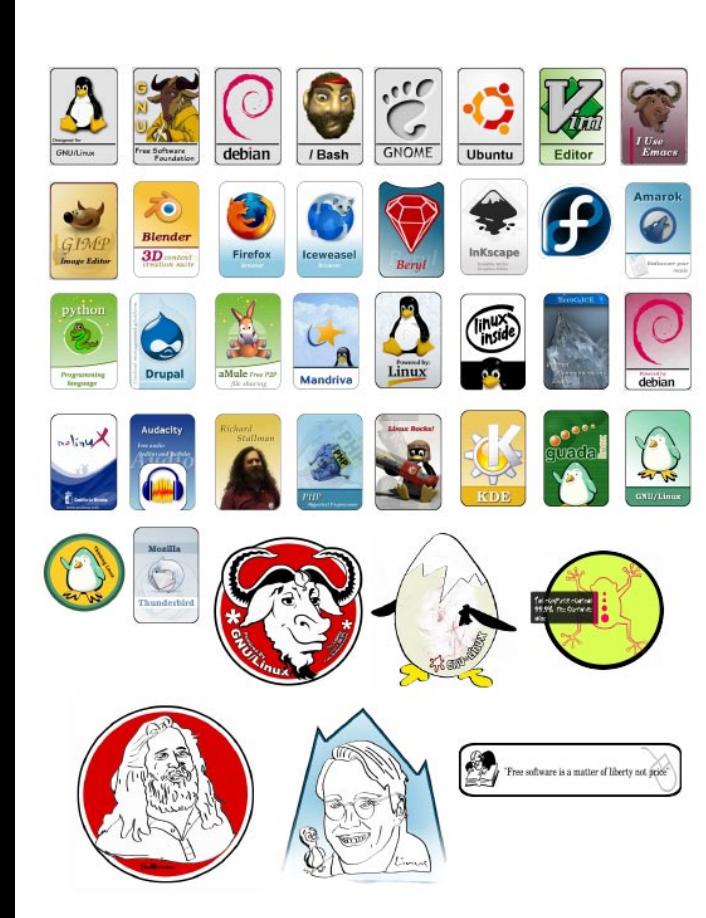

**من البرمجيات الحرة**

**تأليف : ريتشارد ستالمان ترجمة: بدري دركوش**

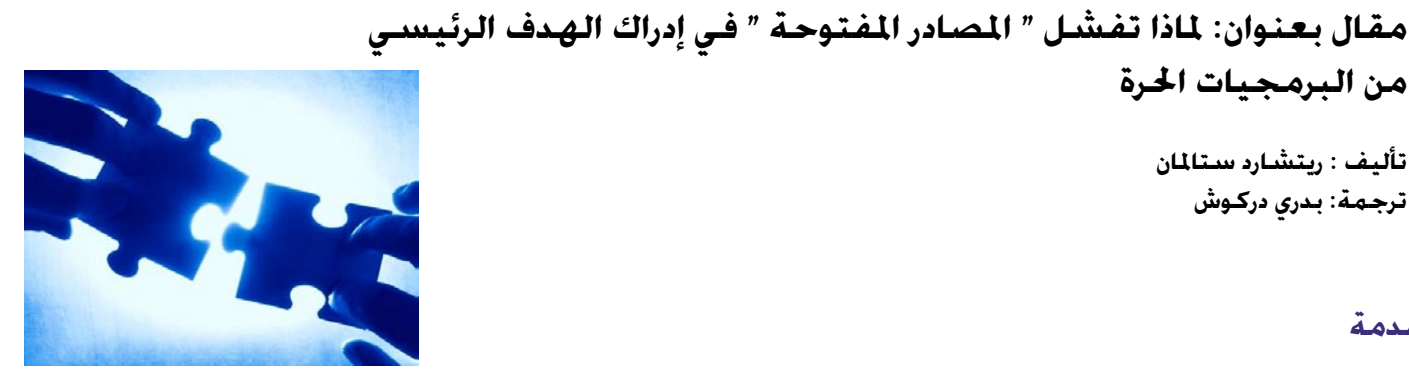

#### <span id="page-4-0"></span>**مقدمة**

لقد كثر الحديث في الآونة الأخيرة عن توجه كثير من الشركات نحو "المصادر المفتوحة" و بدأ التحدث عن توجه مايكروسوفت ً لتصبح أكثر أنفتاحا و ما إلى ذلك , و الكثير من المستخدمين الجدد يسيئون فهم مصطلح المصادر المفتوحة لذلك اردت أن أوضح ِ من خلال نقل هذا المقال الصورة الأوضح للموضوع , و أود أن أشير أنه كما يعرف الكثير ممن قرأ عن تاريخ نظام التشغيل جنو/ لينكس و البرمجيات الحرة يعرف أن مصطلح "المصادر المفتوحة" نبع من مشكلة اللغط في فهم كلمة Free في اللغة الإنكليزية مما نتج عنه بشكل لاحق أهداف و فلسفات أخرى مختلفة أن الفلسفات التي قامت عليها حركة البرمجيات الحرة , اما بالنسبة لنا نحن العرب فليس لدينا مثل ذلك الإشكال لذلك يجب علينا إن كنا نتحدث عن البرمجيات الحرة أن نستخدم كلمة حرة و ارغب أن أقتبس من مقابلة السيد ريتشارد ستالمان في العدد السابق :

" لدي اقتراح واحد موجه للعرب بشكل خاص: عندما تتكلمون عن البرامج الحرة مع آخرين من أبناء جنسكم دوما استخدموا الكلمة العربية "حرة hurra "بدلا عن الكلمة الانجليزية "مجانا free " . إن الكلمة الانجليزية يمكن إساءة فهمها على أنها تعني "الشيء بلا نقود price-zero " . لكن كلمة "حرة hurra " تجعل الأمر أوضح انك تتكلم عن الحرية" . و الآن أترككم مع المقال.

# **لماذا تفشل " المصادر المفتوحة " في إدراك الهدف الرئيسي من البرمجيات الحرة**

عندما نقول عن البرمجيات أنها حرة " free "فنحن نعني أنها تحترم حريات المستخدم الأساسية : حرية تشغيلها , و حرية دراستها و تعديلها , و حرية توزيع نسخ منها مع أو بدون تعديل , الموضوع يتعلق بالحرية و ليس بالثمن , لذلك فكر كـ "حرية التعبير " (free speech ) و نيس كـــ"مشروب مجاني " (free beer) .

هذه الحريات مهمة بشكل جوهري , و هي أساسية ليس فقط لأغراض فردية بل لأنها تشجع على التكافل الاجتماعي – وهو المشاركة و التعاون . بل وتصبح مهمة أكثر وأكثر كلما تحولت ثقافتنا و أنشطتنا اليومية نحو الحياة و الثقافة الرقمية , في عالم من الأصوات و الصور والكلمات الرقمية تتحول البرمجيات الحرة بشكل متزايد لتتساوى مع الحرية بالمفهوم العام .

ُ يستخدم عشرات الملايين من الناس حول العالم الآن البرمجيات الحرة , المدارس في الأقاليم الهندية و في أسبانية تدرس الطلاب استخدام نظام التشغيل الحر جنو/لينكس . و لكن معظم هؤلاء المستخدمين لم يسمع إطلاقاً عن الأسباب الأخلاقية التي من أجلها ً طورنا هذا النظام و بنينا مجتمع البرمجيات الحرة , لأنه في هذه الأيام يوصف هذا النظام و هذا المجتمع عادة بـ "المصادر المفتوحة " (source open (و تنسب إلى فلسفة مختلفة و التي بالكاد تذكر هذه الحريات .

بدأت حركة البرمجيات الحرة بالحملة من أجل حرية مستخدم الحاسوب منذ سنة ١٩٨٣ , و في عام ١٩٨٤ انطلقنا بالعمل من أجل تطوير نظام التشغيل الحرّ جِنو (GNU) و ذلك لكي نتجنب نظم التشغيل غير الحرة و التي تحجب الحرية عن مستخدميها, قمنا<br>خلال الثمانينات بتطوير أغلب المكونات الأساسية لهنا النظام بالإضافة إلى رخصة جنو العمومية و هي رخصة مصممة خصيص لحماية حرية جميع مستخدمي البرنامج .

لم يكن جميع مستخدمي و مطوري البرمجيات الحرة على كافة الأحوال موافقين على أهداف حركة البرمجيات الحرة , و في عام ١٩٩٨ انقسم جزء من مجتمع البر مجيات الحرة و بدؤوا بحملة تحت اسم " المصادر المفتوحة " (Open SOUrce) لقد تم اقتراح الاسم على أساس تجنب الفهم الخاطئ لمصطلح " free software" , و لكنه سرعان ما ارتبط مع رؤية فلسفية مختلفة تماماً عن تلك التي تحملها حركة البرمجيات الحرة .

بعض المؤيدين لـ"المصادر المفتوحة " اعتبرها كـ "حملة تسويقية للبرمجيات الحرة " , و هو ما يسترعي مدراء الأعمال ليشهدوا الفوائد العملية منها , مع اجتناب ذكر الأفكار حول الصحيح و الخاطئ و التي قد لا يرغبون بسماعها . رفض مؤيدون آخرون بشكل مباشر القيم الأخلاقية و الاجتماعية لحركة البرمجيات الحرة , مهما كان رأيهم فإنهم عندما بدأت حملة ( source open" ( المصادر المفتوحة " لم يشهدوا أو يحاموا هذه القيم . أصبح مصطلح " البرمجيات المفتوحة" بسرعة مرتبط بقيمة الحصول على ّ الفائدة العملية مثل بناء برمجيات قوية و فعالة . معظم الداعمين لـ"المصادر المفتوحة" أتوا إليها منذ ذلك الوقت و هذه العملانية ( أي الفائدة العملية) أصبحت هي ما تعني هذه الحملة لهم .

ً تقريبا ً كل برمجيات المصادر المفتوحة هي برمجيات حرة , حيث يصف المصطلحان تقريبا الفئة نفسها من البرمجيات , و لكنهما ً يعتمدان رؤية مختلفة اساسا بالقيمة . المصادر المفتوحة منهجية تطوير بينما البرمجيات الحرة حركة اجتماعية , بالنسبة لحركة البرمجيات الحرة تشكل البرمجيات الحرة مطلباً أخلاقياً مُلحاً لأن البرمجيات الحرة هي الوحيدة التي تحترم حريات الفرد. على نقيض ذلك ..تعتبر فلسفة المصادر المفتوحة القضية من ناحية كيفية جعل البرمجيات " أفضل" - على مستوى عملي فقط. فهي تقول أن البرمجيات غير الحرة (١) تعتبر حلولاً تقنية أقل من أفضل الحلول (suboptimal solution) , أما بالنسبة لحركة البرمجيات الحرة فهي تعتبر البرمجيات غير الحرة (١) مشكلة اجتماعية و الانتقال إلى البرمجيات الحرة هو الحل .

> البرمجيات الحرة . المصادر المفتوحة . إذا كانت البرمجيات هي نفسها ,هل يهمك أي اسم تستخدم ؟ في الحقيقة نعم يهمك , لأن الكلمات المختلفة تنقل معاني مختلفة , إن البرنامج الحر سيعطيك الحرية نفسها تحت أي اسم كان , ولكن تثبيت معنى الحرية هي الطريقة الثابتة و التي تعتمد على تعليم الناس أن يقدروا الحرية . إذا أردت أن تساعد على ذلك فمن الضروري أن تتحدث عن "البرمجيات الحرة " . نحن في حركة البرمجيات الحرة لا نفكر بمعسكر المصادر المفتوحة كأعداء لنا , ّ العدو هو البرمجيات المملوكة (غير الحرة ) . لكننا نريد أن يعلم الناس أننا نمثل ً الحرية , لذلك نحن لا نقبل بأن نفهم خطأ أننا ندعم المصادر المفتوحة .

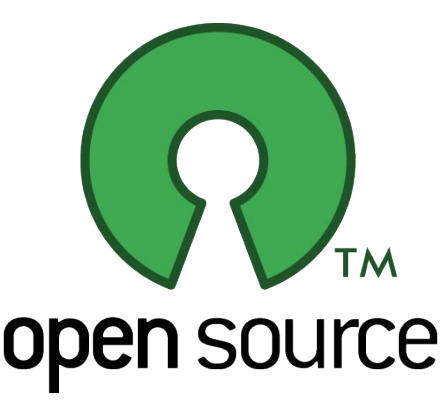

### **الأخطاء الشائعة في فهم " البرمجيات الحرة " و " المصادر المفتوحة "**

إن مصطلح " free software" يشكل مشكلة عندما يفسر بغير معناه : المعنى الخطأ هو " البرمجيات التي تحصل عليها بدون ثمن " ويناسب المصطلح الذي نريده المعنى التالي و هو " البرمجيات التي تعطي المستخدم حريات معينة " . نحن نعالج هذه المشكلة عن طريق نشر معنى و تعريف البرمجيات الحرة , و عن طريق القول " فكر بـ حرية التعبير ؛ ليس بـ مشروب مجاني " . هذا ليس ُ الحل الأمثل لأنه لا يحل المشكلة بشكل نهائي , استخدام مصطلح صحيح و غير مبهم سيكون أفضل , إذا لم يكن هناك مشاكل أخرى ً طبعا .

لسوء الحظ ..كل البدائل في اللغة الإنكليزية لديها مشكلتها الخاصة . لقد بحثنا في العديد من البدائل التي اقترحها الناس و لكن ٌّ لم يكن أي ً منها "صحيحا" بوضوح حتى نتحول إليه , كل بديل مقترح لمصطلح " software free " كان لديه المشكلة نفسها في الدلالة – بما فيها مصطلح " برمجيات المصادر المفتوحة" .

التعريف الرسمي لـ "برمجيات المصادر المفتوحة " ( و المنشور من قبل مبادرة المصادر المفتوحة "Open Source Initiative ً " و هو أكبر من أن ينشر هنا ) تم اشتقاقه بشكل غير مباشر من المقياس الذي وضعناه للبرمجيات الحرة . إنه ليس مماثلا له , فهو ً أقل تدقيقا في بعض الاعتبارات , لذلك قبل الداعمون للمصادر المفتوحة بعض التراخيص و التي نعتبرها تقيد المستخدم بشكل غير مقبول , عدا ذلك فهي تعتبر قريبة لتعريفنا (للبرمجيات الحرة) بشكل عملي .

و على أي حال .. المعنى الواضح للتعبير " برمجيات المصادر المفتوحة " هو " أنك تستطيع الاطلاع على الكود المصدري" , ويبدو أن معظم الناس يظنون أن ذلك هو المعنى . و هذا معيار أضعف من مصطلح " free software" .. و أضعف بكثير من التعريف الرسمي لـ"المصادر المفتوحة " فهو يتضمن العديد من البرامج اللتي ليست حرة و لا مفتوحة المصدر .

الصمد <del>٣ ماي</del>و التونيو .

**متابعة موضوع: مقال بعنوان: لماذا تفشل " المصادر المفتوحة " في إدراك الهدف الرئيسي من البرمجيات الحرة**

> ما أن المعنى الواضح لـ"المصادر المفتوحة" ليس هو المعنى الذي يريده المؤيدون له , ُ تكون النتيجة أن معظم الناس يخطئون فهم المصطلح , إليكم مثال كيف يعرف الكاتب Stephenson Neal" المصادر المفتوحة" :

"إن لينكس برمجية مفتوحة المصدر" source open "ما يعني – ببساطة – ً أنه أيا يكن يستطيع الحصول على نسخ من ملفات الكود المصدري ."

أنا لا أعتقد أنه تعمد مخالفة التعريف الرسمي للمصطلح , و لكنه ببساطة طبق المتعارف ً عليه من معنى الكلمة الانكليزية ليستنتج معنى الاصطلاح , نشرت ولاية كنساس تعريفا ً مشابها :

"استخدام برمجيات مفتوحة-المصدر (OSS (. البرمجيات مفتوحة المصدر هي البرمجيات ً التي يكون الكود المصدري متوفر مجانيا و للعامة , عبر بنود ترخيص محددة تتفاوت حسب ُ ما يسمح للشخص ان يقوم بالكود ."

يحاول مؤيدو المصادر المفتوحة التعامل مع هذه المشكلة عن طريق الإشارة إلى التعريف الرسمي , لكن ذلك التصحيح يبدو أقل فعالية بالنسبة لهم مما هو لنا . المصطلح "free software "له معنيين طبيعيين , الأول هو المعنى المراد منه لذلك إذا ذكرت للسامع ً فكرة " حرية التعبير , ليس مشروبا ً مجانيا ُ " لن يفهمه بشكل خاطئ مرة أخرى . و لكن مصطلح "source open " له معنى طبيعي وحيد و هو معنى مختلف عن المعنى الذي يقصده مؤيدوه , لذلك لا يوجد طريقة موجزة للتوضيح و تحقيق المعنى الرسمي لـ"المصادر المفتوحة" , و ذلك يؤدي إلى ارتباك أشد .

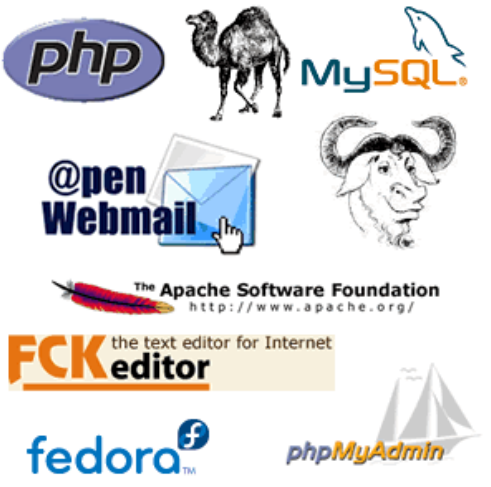

ِ فهم خاطئ آخر لمصطلح " المصادر المفتوحة" هو فكرة أنه يعني " عدم استخدام رخصة جنو العمومية GPL GNU " . و الذي يقود إلى إرفاق فهم خاطئ آخر أن "software free "تعادل " برمجيات محمية برخصة جنو" , وهو فهم خاطئ على الجانبين , لما كانت رخصة جنو العمومية تعتبر رخصة مفتوحة المصدر , و معظم التراخيص المفتوحة المصدر تعتبر تراخيص برمجيات حرّة .

### **القيم اتلفة ممكن أن تؤدي إلى استنتاجات متشابهة ... و لكن ليس دائما**

كانت المجموعات الراديكالية في الستينات تشتهر بالتحزب : انقسمت بعض المنظمات بسبب الاختلاف بالتفاصيل الاستراتيجية , و كانت المجموعتان المنقسمتان تعاملان بعضهما كأعداء بصرف النظر أنهما تحملان الأهداف و القيم الأساسية نفسها , قام الجناح اليميني بذلك كثيراً و استخدمه لينتقد كل اليسار .(٢)

حاول البعض أن يقلل من قدر حركة البرمجيات الحرة عن طريق المقارنة بين خلافنا مع المصادر المفتوحة مع الخلافات بين تلك المجموعات الراديكالية . لقد فهموها بشكل رجعي . نحن نختلف مع معسكر المصادر المفتوحة في الأهداف و القيم الأساسية , و لكن رؤيتنا و رؤيتهم تقود في العديد من القضايا إلى نفس السلوك العملي - مثل تطوير البرمجيات الحرة . ً كنتيجة لذلك غالبا ً ما يعمل الناس فعليا ً من حركة البرمجيات الحرة و معسكر المصادر المفتوحة معا في مشاريع مثل تطوير البرمجيات . و من الملاحظ أن مثل هذه الاختلافات الفلسفية في الرؤى تحفّز ٍ في كثير من الأحيان أناساً مختلفين للمشاركة في المشاريع نفسها . برغم تلك الرؤى المختلفة , و هناك ظروف تؤدي فيها تلك الرؤى إلى أفعال مختلفة .

الفكرة من وراء المصادر المفتوحة هي أنه بالسماح للمستخدمين بتغيير و إعادة نشر البرمجيات سيجعلها أكثر قوة و وثوق (٣) , لكن ذلك غير مضمون . مطورو البرمجيات المملوكة ليسوا بالضرورة غير كفوئين . في بعض الأحيان هم ينتجون برنامجاً قوياً و موثوقاً (٣), بالرغم من أنه لا يحترم حرية المستخدمين , كيف سيستجيب مدافعو البرمجيات الحرة و المتحمسون للمصادر المفتوحة؟ ً سيقول أحد أكثر المتحمسين للمصادر المفتوحة (و الذي لا يحمل فكر البرمجيات الحرة إطلاقا ): " أنا متفاجئ كيف تمكنت من جعل البرنامج يعمل بشكل جيد جداً و بدون استخدام منهاج التطوير الذي نتبعه ,و لكنك فعلت . كيف أستطيع الحصول على نسخة ؟ " . هذا السلوك سوف يكافئ المخططات التي تسلبنا حريتنا مما يؤدي إلى خسارتها .

**متابعة موضوع: مقال بعنوان: لماذا تفشل " المصادر المفتوحة " في إدراك الهدف الرئيسي من البرمجيات الحرة**

ً إن المدافع عن البرمجيات الحرة سيقول : " برنامجك جذاب للغاية , و لكن ليس بثمن حريتي . لذلك يجب أن أعمل بدونه , عوضا عن ً ذلك سوف أدعم مشروعا لتطوير بديل حر . " إذا كنا نقدر حريتنا , نستطيع أن نتصرف بما يصونها و يدافع عنها .

### **البرمجيات القوية و الموثوقة يمكن أن تكون سيئة**

فكرة أننا نريد البرمجيات أن تكون قوية و موثوقة (٣) تأتي من الافتراض القائل أن البرمجيات صممت من أجل خدمة مستخدميها . فإذا كانت قوية و موثوقة (٣) فهذا يعني أنها سوف تخدمهم أكثر .

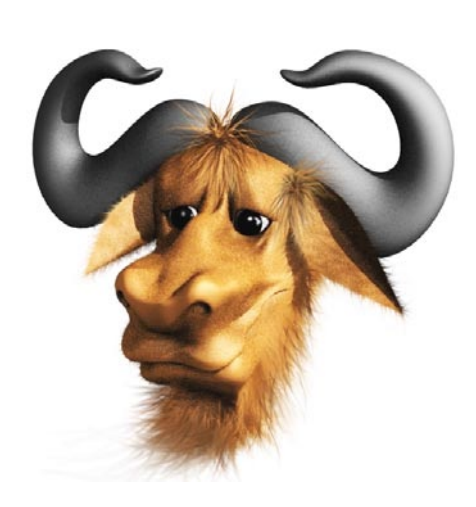

و لكن البرمجيات تعتمد و تعتبر موجودة لخدمة مستخدميها إذا كانت تحترم حريتهم . ً ماذا لو كانت البرمجيات مصممة لتضع قيودا على مستخدميها ؟ عند ذلك فلا تعني القوة إلا ازدياد تضييق القيود , و الوثوقية (٣) تعني أنها أصعب للإزالة . الصفات الخبيثة مثل التجسس على المستخدمين و تقييد المستخدمين و الأبواب الخلفية و التحديثات الإجبارية تعتبر شائعة في البرمجيات المملوكة , وداعمو المصادر المفتوحة يريدون القيام بمثل ذلك . تحت ضغط شركات الأفلام و التسجيلات , فإن البرمجيات المخصصة لاستخدام الأفراد مصممة تحديداً لتقييدهم بشكل متزايد. هذه الصفة الخبيثة تعرف باسم ( DRM) أو إدارة القيود الرقمية (٤ ً ) و هي النقيض تماما لروح الحرية و التي تطمح البرمجيات الحرة أن توفرها . و ليس فقط على صعيد الروح : إذ لما كان هدف DRM هو تحطيم حريتك , فإن مطوري DRM) ٥ (يحاولون جعله من الصعب أو المستحيل أو حتى من غير القانوني أن تقوم بتغيير البرمجيات التي تحقق DRM .

فوق ذلك اقترح بعض داعمي المصادر المفتوحة برمجيات " DRM مفتوحة المصدر " . تقوم فكرتهم على أنه عن طريق نشر الرماز المصدري للبرامج المصممة لتقييد وصولك للوسائط المشفرة و السماح للآخرين بتعديلها سوف ينتجون برمجيات أكثر قوة و موثوقية لتقييد المستخدمين أمثالك , وستأتيك هذه البرمجيات في أجهزة لا يسمح لك بتغييرها .

إن هذه البرمجيات تكون "مفتوحة المصدر"، وتتبع منهاج التطوير مفتوح المصدر، لكنها لا تكون حرة، لأنها لا تحترم حرية المستخدمين الذين يشغلونها. وإن نجح منهاج التطوير مفتوح المصدر في جعل هذه البرمجيات أكثر قوة ومتانة لتقييدك، فإن هذا سيجعله أكثر .ً سوءا

### **الخوف من الحرية**

إن الحافز الأساسي الأول وراء مصطلح " البرمجيات مفتوحة المصدر " أتى من أن الفكرة الأخلاقية لـ " البرمجيات الحرة " تجعل بعض الناس بحالة مضطربة . هذا صحيح : التحدث عن الحرية و عن الأمور الأخلاقية و عن المسؤوليات بالإضافة إلى الملائمة يتطلب من الناس التفكير في أمور قد يفضلون أن يتجاهلوها مثل إذا ما كان سلوكهم أخلاقي . ذلك يثير عدم ارتياح و قد يؤدي أن بعض الناس ببساطة قد يغلقون عقولهم بوجهها , لكن ذلك لا يجب أن يؤدي إلى أن نتوقف عن هذه الأشياء .

على أي حال ذلك ما قرر قادة " المصادر المفتوحة " أن يقوموا به , حَسبوا أنهم عندما يصمتون عن الأخلاقيات و الحرية و التحدث عن<br>الفوائد العملية المباشرة لبرمجيات حرة معينة أنهم قد يتمكنون من "بيع" البرمجيات بشكل أفضل لمستخدمي مجال الأعمال (business (.

هذا الأسلوب برهن على فعاليته – بطريقته الخاصة - . إن بلاغة المصادر المفتوحة أقنعت العديد من الأعمال (businesses (و الشخصيات باستخدامها و حتى تطويرها (أي البرمجيات الحرة) و الذي أدى إلى تعزيز مجتمعنا (أي مجتمع البرمجيات الحرة و المفتوحة المصدر) - و على مستوى سطحي و عملي فقط . إن فلسفة المصادر المفتوحة – بقيمها العملية (٦) الخالصة – تعيق فهم الأفكار العميقة للبرمجيات ِ الحرة , إنها تجلب الكثيرين إلى مجتمعنا و لكنها لا تعلمهم أن يدافعوا عنه . ذلك جيد , كما هو . لكن ذلك غير كاف لجعل الحرية بأمان . إن جذب المستخدمين إلى البرمجيات الحرة يأخذهم إلى جزء من الطريق لجعلهم مدافعين عن حريتهم هم .

عاجلاً أو آجلاً سوف يُدعَى هؤلاء المستخدمون للعودة إلى البرمجيات المملوكة من أجل بعض الفائدة العملية . تقدم الشركات مثل ً هذه الإغراءات بشكل لا يحصى , و بعضهم قد يقدم نسخا مجانية حتى . لماذا قد يرفض المستخدمون ؟ فقط إذا تعلموا أن يثمنوا الحرية التي تعطيهم إياها البرمجيات الحرة , أن يثمنوا الحرية كما هي عدا عن الملائمة التقنية و العملية لبرمجيات حرة معينة . ً لنشر هذه الفكرة يجب أن نتحدث عن الحرية . إن كمية معينة من " البقاء صامتا" (quiet keep (للوصول للأعمال قد تكون مفيدة للمجتمع و لكنها تصبح خطيرة إذا صارت شائعة جداً لدرجة أن محبة الحرية تصبح كأنها شذوذ أو أمر غريب . (٧) ً إن الوضع الخطير هو تماما ً ما هو حاصل . معظم الناس المشاركين بالبرمجيات الحرة يتحدثون قليلا عن الحرية – يكون ذلك عادة ً لأنهم يسعون أن يكونوا " أكثر قبولا ً في الأعمال " . موزعو البرمجيات الحرة خاصة يظهرون ذلك النمط . تقريبا كل موزعي نظام التشغيل جنو/لينكس يضيفون حزماً (packages) مملوكة (غير حرة) للنظام الحر , و يطلبون من الناس أن يعتبروا ذلك ً ميزة عوضا عن أنها خطوة إلى الوراء عن الحرية .

الإضافات المملوكة على البرمجيات و توزيعات جنو/لينكس غير الحرة جزئياً تجد أرضاً خصبة لأن معظم مجتمعنا لا يصر على الحرية مع برمجياتها . ذلك ليس مصادفة , معظم مستخدمي جنو/لينكس تعرّ فوا على النظام عن طريق نقاش <sup>"</sup> المصادر المفتوحة" ً و الذي لا يقول أن الحرية هي الهدف , الممارسة التي لا تدعم الحرية و الكلمات التي لا تتحدث عن الحرية تسير جنبا إلى جنب كل واحدة تخطي على الأخرى . للتغلب على هذا التوجه نحتاج إلى المزيد – ليس أقل – من الحديث عن الحرية .

### **النتيجة**

ً كلما جلب مدافعو البرمجيات مفتوحة المصدر مستخدمين جددا إلى مجتمعنا , نحن – مدافعو البرمجيات الحرة – ً علينا أن نعمل أكثر لجلب موضوع الحرية لانتباه هؤلاء المستخدمين الجدد . يجب أن نقول " إنها برمجيات حرة و هي تعطيك الحرية ! " – أكثر و ً أعلى من قبل . كلما تقول " برمجيات حرة " عوضا عن " مصادر مفتوحة" فأنت تساعد حملتنا .

## **حاشية : (من المقال الأصلي)**

كتب Barr Joe ً مقالا بعنوان license let and Live ِ)عش و دع الرخص ) و الذي يشرح وجهة نظره للموضوع . s'Wolf and Lakhani كتب ورقة عن حوافز مطوري البرمجيات الحرة و الذي يقول أنه جزء هام منهم حافزه أن البرمجيات يجب أن تكون حرة. و ذلك كان بصرف النظر عن الحقيقة أنهم قاموا بإحصاء المطورين على (SourceForge (و هو موقع لا يدعم الرؤيا التي تقول أنها قضية أخلاقية .

### **الهامش : من المترجم**

(١) البرمجيات غير الحرة = non-free software .

(٢)يبدو ان هذا المقطع يتحدث عن الوضع السياسي في الولايات المتحدة الامريكية في فترة الستينات ليوضح نقطة في المقطع التالي أرجو أن تكون أن هذه النقطة واضحة بشكل كافي ! .

(٣)كلمة موثوق (reliable (بمعنى تستطيع أن تعتمد عليه لتأدية العمل و ليس بمعنى الثقة الأخلاقية .

(٤)أو باللغة الإنكليزية Digital Restrictions Management انظر DefectiveByDesign.org.

- (٥)ممكن أن تعرب DRM فتصبح (إ.ق.ر )
	- $=$  ( practical)( $\tau$ ) = عملية
- (٧)هذا يدحض القول أن البرفيسور ستالمان متشدد و متعصب كما يروج البعض أو أنه ضد الأعمال.

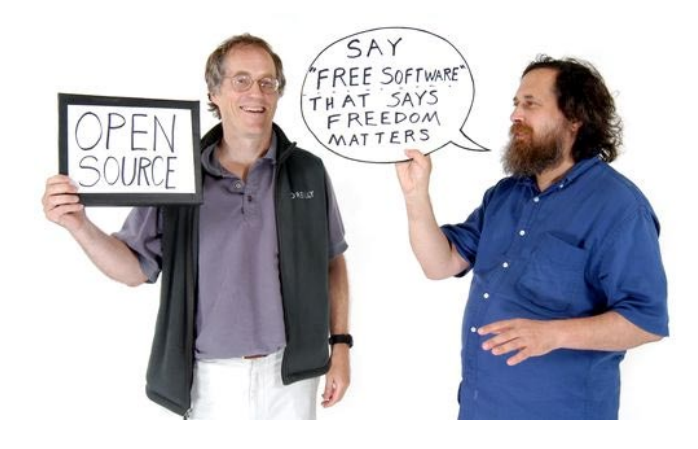

# **دليل المستخدم لحماية كلمات السر**

<span id="page-9-0"></span>**للكاتب: سامر حداد**

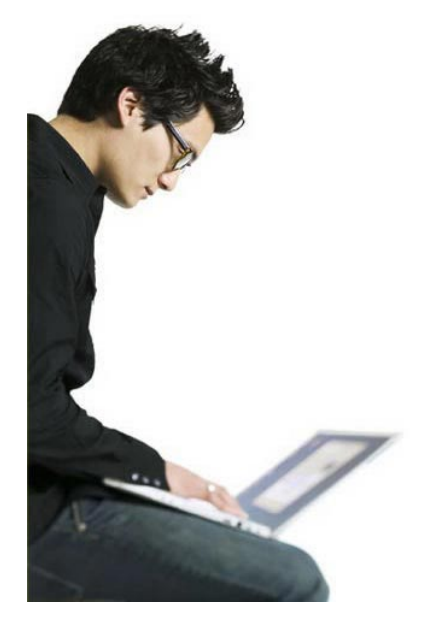

**تعتمد** العديد من برامج كسر كلمات السر على طرق مختلفة لمحاولة معرفة أو استنتاج كلمة السر الخاصة بالمستخدم. ولحماية جهازك الشخصي وبياناتك الهامة فإن عملية اختيار كلمة سر قوية ستكون بمثابة خط الدفاع الأول الخاص بك. و رغم أن العديد من المستخدمين يعرفون أهمية اختيار كلمة مرور أو كلمة سر معقدة وصعبة الاستنتاج، إلا أنهم يتغاضون ّ عن هذا الأمر بسبب صعوبة تذكر كلمات السر القوية والصعبة مقارنة بنظيرتها البسيطة والسهلة. ولكن الأمر الذي لا يعلمونه هو أن المخترقين والمخربين يصبحون أقوى و أشد خطرًا من السابق في اكتشاف طرق جديدة لكسر تلك الكلمات وفك تشفيرها إن أمكن أيضا.<br>لذا فإن تغيير كلمة السر بشكل متكرر ومحاولة جعلها صعبة الكسر هي عملية في غاية الأهمية للمستخدمين ومدراء الأنظمة على حد سواء.

إن مبدأ الحلقة الأضعف أو ما يسمى link weakest هو المبدأ أو المنهج الذي يتبعه المخترق أو المخرب في محاولاته للتسلل إلى شبكة حواسيب أو حاسوب شخصي لأحد المستخدمين، فيبدأ في البحث عن تلك الحلقة الأضعف بين المستخدمين حتى يكتشف أي ً المستخدمين هو الأقل وعيا ً وثقافة فيما يتعلق بأمور الحماية وأمن المعلومات، لذا فإن هذه المقالة ستحاول إعطاء المستخدم العادي المزيد من الوعي فيما يتعلق بهذا الأمر، كي لا تصبح أنت الحلقة الأضعف!

بداية دعنا نلقي الضوء على مدى خطورة كسر كلمة السر الخاصة بك : في حالة حصول هذا الأمر فإن المخترق قد يتمكن من الوصول إلى بريدك الإلكتروني الخاص، وربما حساباتك البنكية، أو الأبحاث والبيانات السرية الخاصة بك ، وحتى قوائم الاتصال والأصدقاء المخزنة على جهازك أو بريدك الإلكتروني. قد يقوم المخترقون بتخريب أو تعديل ملفاتك ، وفي أحيان أخرى قد يقومون بتحويل جهازك إلى ما يسمى بالدمية أو الزومبي Zombie ً ليقوموا باستخدامه لاحقا لشن وإطلاق هجمات على أماكن ومواقع أخرى للحيلولة دون الكشف عن هويتهم الحقيقية!.

### **كيف تتم سرقة كلمة السر؟**

هناك العديد من الطرق المتبعة لسرقة كلمة السر الخاصة بك، ومن هذه الطرق ما يلي:

**-١ الاستنتاج Guessing :**البرامج المصممة لمعرفة أو حزر واستنتاج كلمة السر شائعة بشكل كبير، و تعتمد تلك البرامج في آلية عملها على تجربة بيانات أو معلومات شخصية للمستخدم مثل : الأسماء ، تواريخ الميلاد ، أرقام الهاتف ، وربما حتى أرقام لوحة سيارتك الخاصة! وقد وجد أن ٪٢٠ من المستخدمين في العالم يستخدمون هذه الطريقة في اختيار كلمة المرور الخاصة بهم، وتعتبر نقطة انطلاق لمحاولة استنتاج كلمة السر وربما تقوم هذه البرامج بتجربة البيانات بشكل عكسي أيضا!

نصيحة:لا يجب أن تحتوي كلمة السر على أي من معلوماتك الشخصية ، كما أن إخفاء معلوماتك الخاصة هو أمر يفضل اتباعه دو ماً.

**-٢ هجمات الكلمات القاموسية attacks based-Dictionary:** تقوم هذه البرامج بتجربة جميع الكلمات الواردة في القاموس أو في قائمة من الكلمات في محاولة لمطابقتها مع كلمة المرور الخاصة بك. حتى أن بعض هذه القوائم Li Word متوفرة على الإنترنت وتحتوي على ما يزيد عن ٣ ملايين كلمة لمطابقتها، كما أن بعض تلك الكلمات قد لا تكون موجودة في اللغة ، ولكنها كلمة مشهورة ومتعارف عليها لدى العديد من المستخدمين مثل :ASDF و ١٢٣٤٥٦ وغيرها.

نصيحة: لا تستخدم كلمات موجودة في اللغة أو كلمات تتميز بسهولة ترتيب الأحرف وتسلسل تلك الأحرف وتتابعها.

**-٣ هجمات الاحتمالات الكاملة Attacks Force Brute :** تعتبر من أخطر الطرق المتبعة لكسر كلمات السر، حيث أنها تقوم ً بتجربة جميع الاحتمالات التي يمكن استخدامها وبجميع التراتيب والتباديل للمفاتيح الخاصة بلوحة المفاتيح ، فتستخدم مزيجا من ً الأحرف والأرقام والعلامات والرموز الخاصة. بالطبع فإن تلك العملية قد تستغرق وقتا ً طويلا ، ولكن في النهاية فإن هذه الطريقة قادرة على كسر كلمة السر.

نصيحة: كلمة السر يجب أن تكون طويلة قدر الإمكان وتحوي أحرف كبيرة وصغيرة وأرقام ورموز خاصة، كما يفضل تغيير كلمة السر بين فترة وأخرى.

**-٤ الصيد Phishing :** ً من الطرق التي بدأت بالانتشار في وسط الإنترنت وكانت سببا في العديد من عمليات سرقة معلومات الدخول إلى البريد الالكتروني للمستخدم. تقوم تلك الآلية على مبدأ خداع المستخدم واستدراجه للنقر على رابط ما أو صندوق حوار عن طريق إيهامه بعملية ربح أو هدية مجانية أو غيرها من الطرق الأخرى، وعند النقر على الرابط يطلب منك بريدك الالكتروني وكلمة السر الخاصة بك، وقد تقوم بعض المواقع بتزوير واجهة بريدك الإلكتروني أو تغيير بعض الأحرف في عنوان الموقع الخاص بخدمة البريد الإلكتروني في محاولة لإيهامك بأنك قد قمت بعمل تسجيل خروج من بريدك الإلكتروني! فتقوم بإدخال كلمة السر من جديد التي ترسل مباشرة للمخترق على الطرف الآخر!.

نصيحة: لا تنقر على أي رابط مجهول ولا تعرف مصدره، ولا تعطي كلمة السر الخاصة بك لأي شخص أو موقع مهما كانت الأسباب! فحتى مدير الأنظمة في شركتك لن يحتاج منك كلمة السر الخاصة بك لانه قادر على تغييرها بكل بساطة!

**-٥ التسلل من فوق الكتف! surfing Shoulder:** يبدو المصطلح مضحكا عند ترجمته إلى العربية ولكن الأمر يتعلق بمن يتسللون خلسة من وراء ظهرك أثناء إدخالك لكلمة السر ويحاول استراق النظر إلى لوحة المفاتيح أو النظر إلى قصاصات الورق التي على مكتبك والتي يستخدمها بعض المستخدمين لكتابة كلمات السر عليها!

نصيحة: حاول إدخال كلمة السر بسرعة ودون النظر إلى لوحة المفاتيح، ولا تكتب كلمات السر الخاصة بك على أي أوراق وتلصقها على الشاشة التي أمامك!.

### **نصائح حول طرق اختيار كلمات السر القوية**

عند اختيارك كلمة سر قوية فإنك توفر الحماية لك ولزملائك ً أيضا، فعند اختراق أحد الأجهزة في العمل مثلا فإن جميع الأجهزة الأخرى قد تصبح معرضة للخطر نتيجة لهذا الاختراق الأمني. هذه بعض النصائح المفيدة لكيفية أختيار كلمة السر الخاصة بك:

-١ استخدم الأحرف الكبيرة والصغيرة Lower and Upper cases.

-٢ استخدم الأرقام وعلامات الترقيم في كلمة السر. -٣ اجعل كلمة السر طويلة قدر الإمكان، ويفضل أن تكون ما بين

٨ إلى ٢٠ ً حرفا.

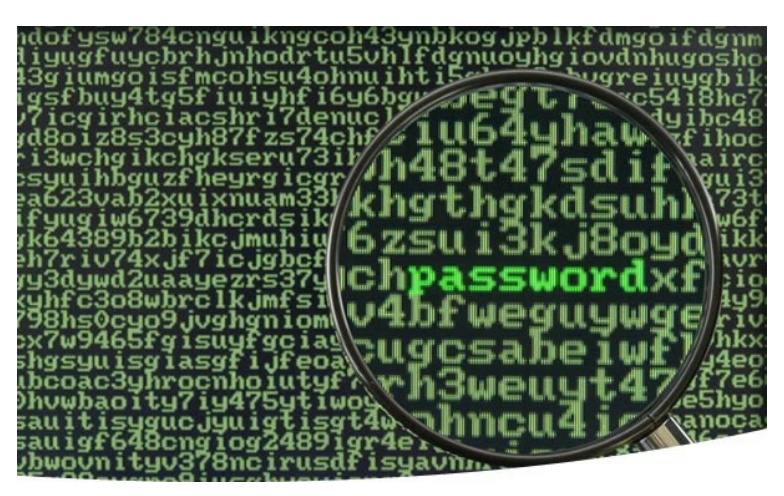

-٤ استخدم الرموز الخاصة مثل ! @ # \$ ٪ \* - + = ( ) , < > : " '

-٥ تمرن على طباعة كلمة السر بشكل سريع لتتجنب عمليات استراق النظر أثناء إدخالك لها.

-٦ لا تستخدم كلمات قاموسية أو معروفة، وحاول استخدام جملة معينة بدلا من الكلمات. هذه طريقة جيدة تشرح لك هذه الطريقة: لنأخذ الجملة الإنجليزية : Ketchup Love I على سبيل المثال. قليل من التعديل باستبدال حرف e بالرقم 3 تصبح: I Love K3tchup

الآن دعنا نضيف الرمز الشهير الذي نستخدمه في برامج المحادثة والذي يرمز للإبتسامة " :) "إلى آخر الجملة، فتصبح عندها: I Love K3tchup:)

نقوم بحذف الفراغات فتصبح لدينا كلمة المرور القوية ((ILoveK3tchup

إن بعض الإحصائيات كشفت وجود علاقة تتناسب طرديا بين عدد الأحرف المستخدمة في كلمات السر والفترة الزمنية اللازمة لكسر تلك الكلمات باستخدام برامج الاحتمالات الكاملة Force Brute التي تحدثنا عنها سابقا. الجدول التالي يوضح تلك العلاقة بين طول كلمة السر والمدة الزمنية اللازمة لكسرها:

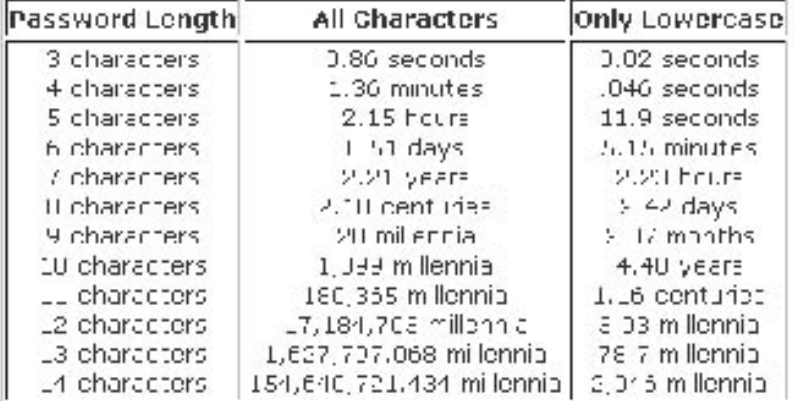

لعلك الآن عرفت مدى صعوبة كسر كلمة المرور القوية، فكلمة مرور مكونة من ٨ أحرف ومزيج من الرموز الخاصة والأحرف الكبيرة ً والصغيرة والأرقام تحتاج إلى ما يزيد عن عشرين عاما ً ليتم كسرها! ولو زدتها حرفا ً واحدا لتصبح ٩ أحرف لاستغرق ذلك ٢٠ ألفية من الزمن !

### **كيف تتذكر أكثر من ١٠٠ كلمة مرور باستخدامك لقاعدة واحدة فقط!**

من الأمور المهمة التي يركز عليها الباحثون والمتخصصون في أمن المعلومات أن لا يقوم المستخدم باختيار كلمة سر واحدة لجميع المواقع والخدمات التي يستخدمها، فعلى الرغم من أن هذا الأمر غير مرغوب به لدى أغلب المستخدمين نظرا لصعوبة تذكر كل تلك الكلمات إلا أن هناك بعض الطرق الجيدة التي تساعدك لتجنب هذه المشكلة.

إحدى هذه الطرق أن يختار المستخدم قاعدة عامة لكلمة السر ، ومن ثم يضيف أحرف معينة من الموقع أو الخدمة التي يقوم بإنشاء كلمة السر من أجلها، فلنأخذ على سبيل المثال الأحرف ZXCV وهي أحرف متتابعة على لوحة المفاتيح وسهلة التذكر. ستكون تلك الأحرف كلمة السر الأساسية لكل كلمات السر التي سنقوم باختيارها، ومن ثم نقوم باختيار أول حرفين وآخر حرفين من عنوان الموقع الذي ً نريد إنشاء كلمة مرور خاصة به، فلو فرضنا أننا ننشئ حسابا ً جديدا في موقع YAHOO فتصبح كلمة السر : ZXCVYAOO ، وإذا كانت كلمة السر لموقع AMAZON فتصبح : ZXCVAMON . قد نضيف قاعدة جديدة خاصة بنا بتغيير جميع أحرف العلة (AOEIU (

ً في أي كلمة إلى رقم أو رمز خاص، فمثلا نقوم بتغيير حرف ال O بالإنجليزية ليصبح الرقم 0 ، وحرف الA ليصبح @ .عندها تصبح كلمة السر الأولى 00H@ZXCVY وكلمة السر الثانية N0M@ZXCV .طريقة سهلة للغاية، أليس كذلك؟

### **مزيد من النصائح؟**

- قم بتغيير كلمة السر الخاصة بك كل فترة وأخرى، فترة ٦ أشهر تعتبر فترة جيدة.

- لا تشارك كلمات السر الخاصة بك مع أحد، فربما يكتشف الطريقة التي تستخدمها لاختيار كلماتك الخاصة ويستطيع استنتاج كلمة سر لموقع أو خدمة أخرى.

- لا تستخدم خيار "حفظ كلمة السر" في أي برنامج أو متصفح تستخدمه.

- لا تترك جهازك الخاص أثناء وضع تسجيل الدخول، وفي حالة استخدام حاسوب مشترك في مكان عام قم بحذف ملفات الكعك cookies ومسح جميع السجلات وكلمات المرور من المتصفح.

- لا تستخدم كلمات سر موجودة في أي شروحات أو دروس ومن ضمنها هذا المقال.

**التدقيق الإملائي العربي في البرمجيات الحرة للكاتب: خالد حسني**

### <span id="page-12-0"></span>**مقدمة**

التدقيق الإملائي ميزة لطالما افتقدها المستخدمون العرب في البرمجيات الحرة، لكن هذا الوضع تغير الآن مع مشروع آية سبل ومجهود سنوات من الأخ محمد كبداني في بناء قاموس المدقق الإملائي، عمل كبير وشخص مثابر له منا أكبر التحية. يعتمد التدقيق الإملائي العربي على المدقق هن سبل

### **التثبيت**

-عبر مدير الحزم ً إذا كنت محظوظا وتستخدم دبيان، فكل ما عليك هو:

ً إذا كنت تستخدم توزيعة أخرى، فابحث عن الحزمة في مدير الحزم أو ثبتها يدويا.

apt-get install hunspell-ar

hunspell-ar 20080110.tar.gz

ً ملاحظة: يبدو أن فيدورا بذلت مجهودا لتوحيد التدقيق الإملائي ليعتمد على هنسبل فقط في كل البرمجيات، يفترض أن هذا يعمل جيدا في فيدورا ٩ لكن لم يتح لي التأكد.

> -يدويا ً ثبت حزمة هنسبل إما يدويا أو عبر مدير الحزم، ثم نزل الملف:

من هنا فك ضغط الحزمة وادخل إلى المجلد الناتج، واتبع التعليمات في ملف install-ar.

### **الاستخدام**

### **أوبن أوفيس**

بعد تثبيت المدقق الإملائي هنسبل وقاموس اللغة العربية، شغل أوبن أفيس ثم اذهب إلى قائمة "إعدادات -> إعدادات اللغة -> اللغة -> اللغات الافتراضية للمستندات" واختر اللغة العربية ("Arabic� �(Egypt "(مثلا) في خانة CTL كما في هو موضح في الصورة المجاورة:

الآن عند تفعيل التدقيق الإملائي في المستند فسيستخدم أوبن أوفيس قاموس اللغة العربية للكلمات العربية فقط، وقاموس اللغة الأجنبية (الإنجليزية أو الفرنسية مثلا) للكلمات الأجنبية، بحيث يمكنك كتابة نصوص ثنائية اللغة وتدقيق كل جزء بلغته الصحيحة.

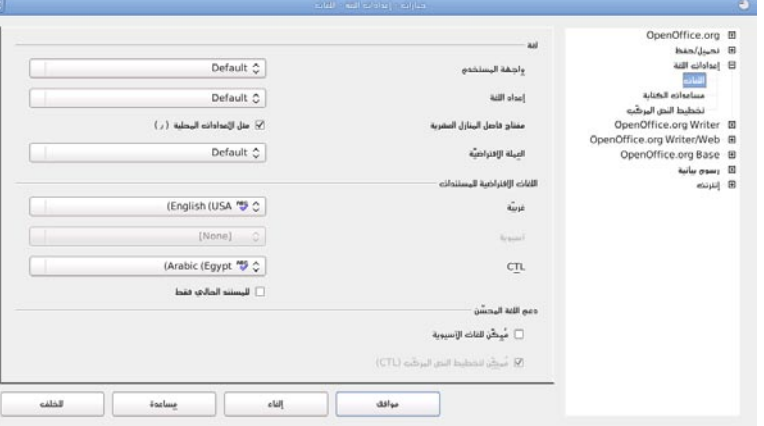

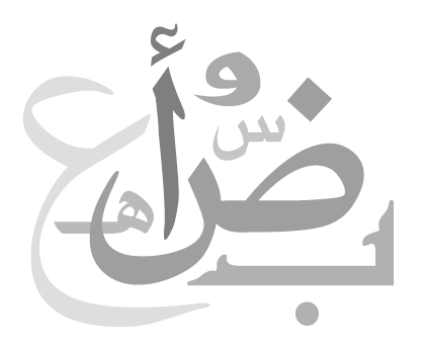

### **جنوم**

### **محرر النصوص (Gedit(**

ّ شغل محرر النصوص ثم اذهب إلى قائمة "أدوات -> حدد اللغة" واختر اللغة العربية.

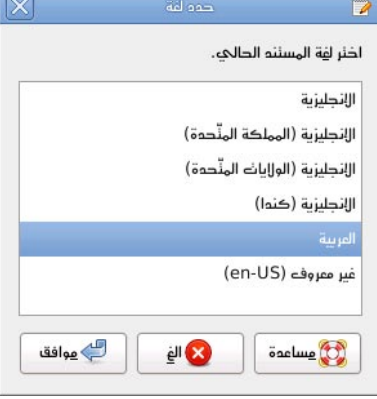

السطر 25. المهوم 129

aaté l

**ximir** <u>م</u>لف <u>حرّر امر</u>ض ابحثه أموات <u>م</u>سئنمات <u>م</u>ساممة وهي جون<br>إيجاه اسنبول 自由 ■ ※ \*spell\_ar.text قاموس اللفة المربية للكلمائه المربية فقط، وقاموس اللفة الأجنبية (الإنجليزية أو المرنسية مثلًا) للكلمات الأجنبية، بحيث يمكنك كنابة نصوص ثنائية اللغة وندقيق كل جزء بلفنه الصحيحة.  $== \underline{ = \underline{ =}} = =$ === مدرر النصوص (Gedit) === شفل محرر النصوص ثم افهب إلى قائمة "أدواك -> حدَّه اللفة" واخلر اللغة العربية. <صورة2:نافذة نحديه اللغة>. ثم شغل الندقيق الأعلائك |

ثم شغل التدقيق الإملائي:

### **كتوب**

اذهب إلى قائمة "حرر -> تفضيلات -> تدقيق إملائي" ثم اختر اللغة العربية للقاموس الافتراضي.

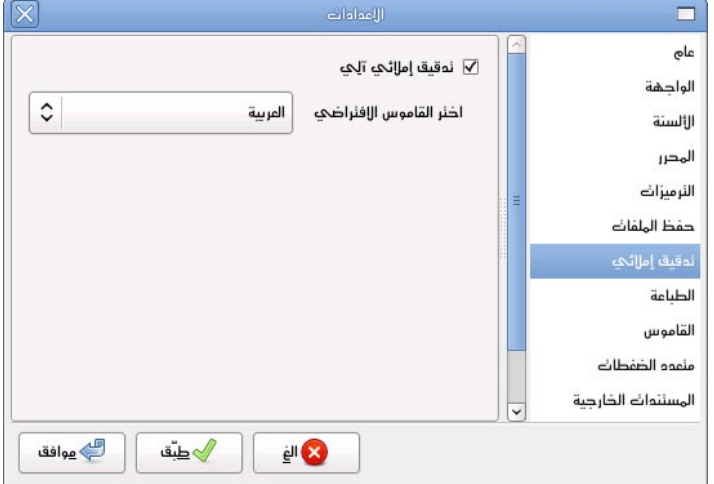

### **البرمجيات التي لا تدعم هنسبل**

بعض البرمجيات لا تدعم هن سبل والوسيلة الوحيدة لاستخدام هنسبل معها عبر تشغيله في طور محاكاة Ispell. افتح محرر النصوص الذي تفضل وضع به السطور التالية:

```
#!/bin/bash
hunspell -d ar -a $@
```
ثم احفظ الملف باسم ispell وضعه في مسار التطبيقات، ولا تنس إعطاءه صلاحية التنفيذ:

```
$ chmod +x ispell
$ sudo cp ispell /usr/bin
```
طبعا هذا على افتراض أن ispell ً ليس مثبتا ُ لديكم أصلا، وإلا فعليك إزالته عبر مدير الحزم لأنه عتيق واستبدل به مدققات أحدث (مثل aspell و hunspell(.

#### **مترجمك (kbabel(**

يستخدم مترجمك kspell الذي لا يدعم هن سبل، لكن باستخدام الحيلة السابقة يمكننا استخدام هن سبل. شغل مترجمك ثم اذهب إلى "مشروع -> اضبط ->الإملاء" ثم اختر المدقق Ispell و الترميز -8UTFكما توضح الصورة أدناه:

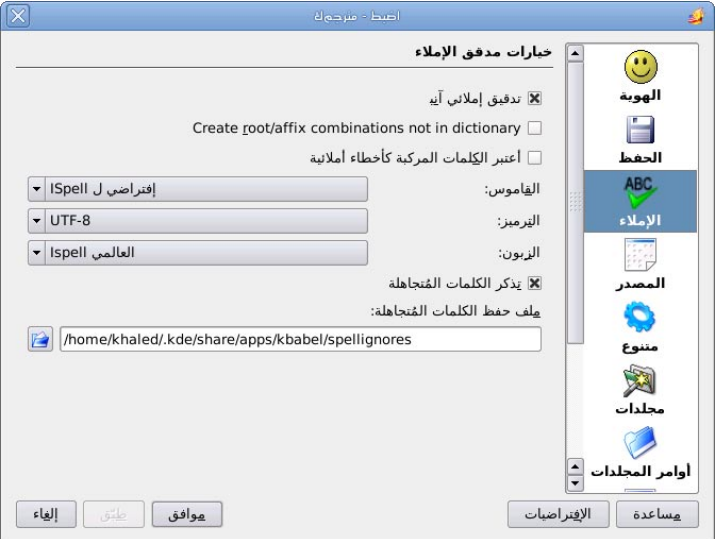

ّ تبقى ملاحظة أخيرة، فالتدقيق الإملائي للغة العربية بطيء نوعا وقد يستهلك الكثير من الذاكرة بسبب طبيعة اللغة العربية وتعقد القواعد الموجودة في القاموس الإملائي، لكن كبداني يعد بأن يصبح التدقيق أسرع مع الإصدارات القادمة.

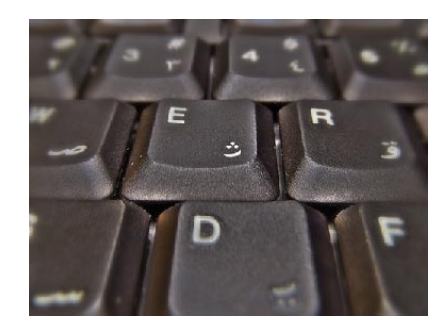

**تمتع بالإصدار الجديد من برنامج** 11**RRealPlayer للكاتب: علي الشمري**

**قبل** فترة بسيطة من الزمن كلنا سمع بنزول إصدارة realplayer رقم ١١ التي تعمل على بيئة جنو/ لينوكس، لكن ما لم ينتبه له الكثيرون هو الإضافات والأمور الأخرى التي أضيفت عليه، ولهذا أحببنا توضيح ذلك من خلال هذا الموضوع البسيط.

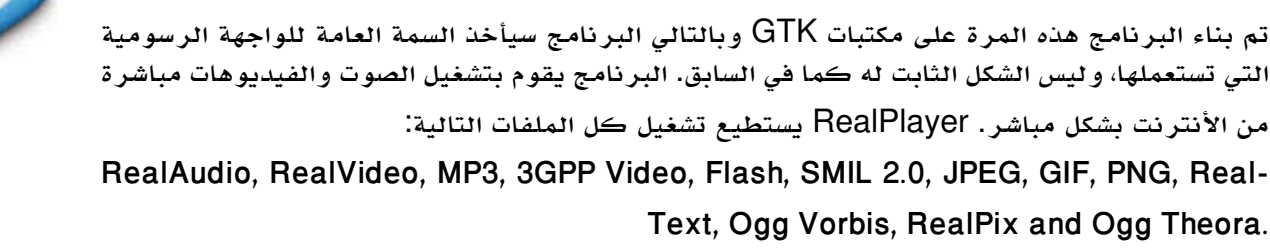

<span id="page-15-0"></span>**طريقة التثبيت**

هناك طريقتين لتنصيب البرنامج على توزيعتك :

**باستعمال ملف rpm** قم بتحميل الملف من الرابط التالي: -http://www.real.com/realcom/R?href=http://forms.real.com/real/player/down<br>load.html?f=unix/RealPlayer11GOLD.rpm

ومن ثم من سطر الأوامر نفذ الأمر:

أو نفذ الأمر هذا مباشرة:

مع استبدال كلمة URL بالرابط الذي بالأعلى.

**بإستعمال ملف bin** قم بتحميل الملف من الرابط التالي: http://www.real.com/realcom/R?href=http://forms.real.com/real/player/down-<br>load.html?f=unix/RealPlayer11GOLD.bin

ومن ثم من سطر الأوامر نفذ الأمرين:

chmod +x RealPlayer11GOLD.bin ./RealPlayer11GOLD.bin

rpm - Uvh RealPlayer 11GOLD. rpm

rpm - Uvh URL

وتابع معه خطوات التنصيب.

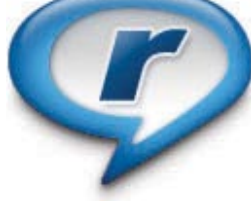

بعد ذلك اذهب إلى القائمة لديك سواءاً في جنوم أو كيدي وشغل البر نامج ستظهر لك الصورة التالية:

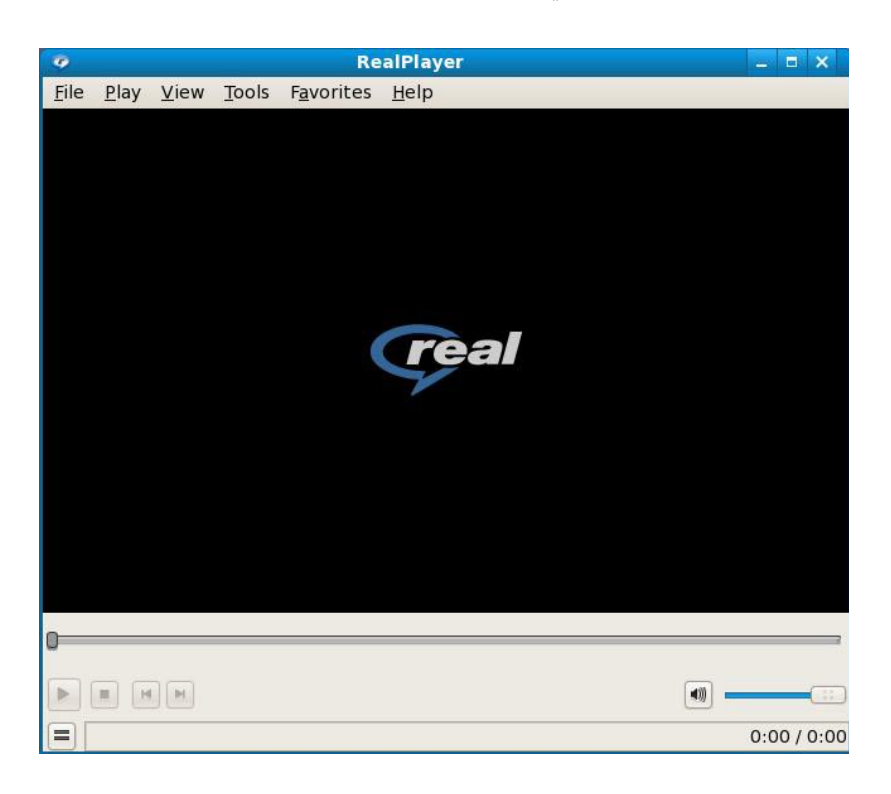

اذهب الى Tools ومن ثم Preferences لتظهر لك الصورة التالية:

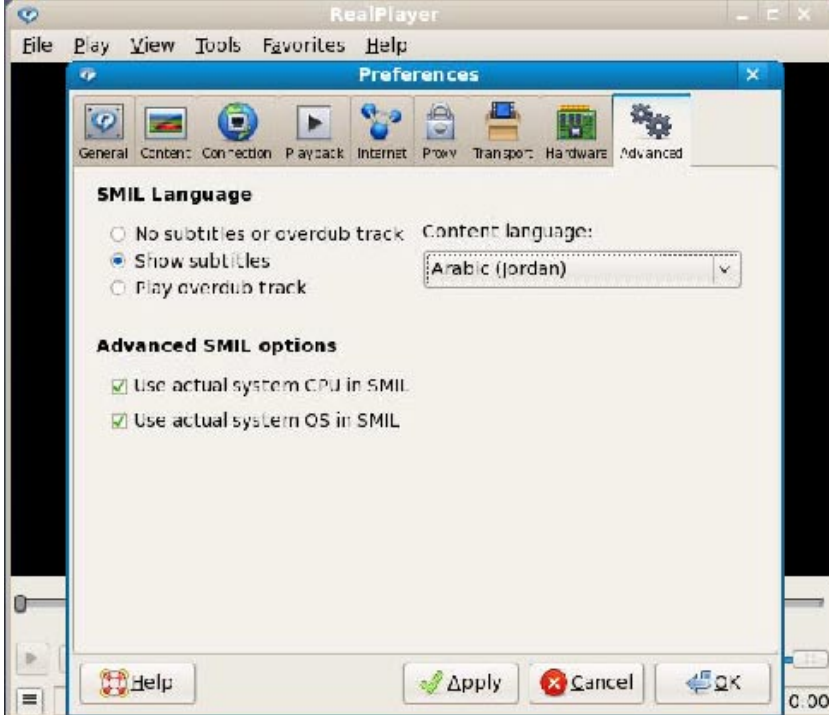

والتي فيها الكثير من الإعدادات الخاصة بالبرنامج، مثل مواقع الملفات على النظام، البروكسي، وسرعة الاتصال الخاص بك (الانترنت)، ً اختيار مشغل الصوت الذي تريده وغيرها من الأمور الجميلة. أيضا من الأمور الجديدة في هذه النسخة هي Editor Playlist حيث أصبح بالإمكان عمل قائمة بالصوتيات أو الفيديوهات التي تريد تشغيلها. لفتح القائمة هذه اذهب إلى Tools ومن ثم Editor Playlist أو من واجهة البرنامج الرئيسية اضغط على الزر الصغير في الأسفل على يسارك لتفتح لك الشاشة الخاصة بقوائم الصوتيات والفيديوهات التي تريد تشغيلها، كما في الصورة التالية:

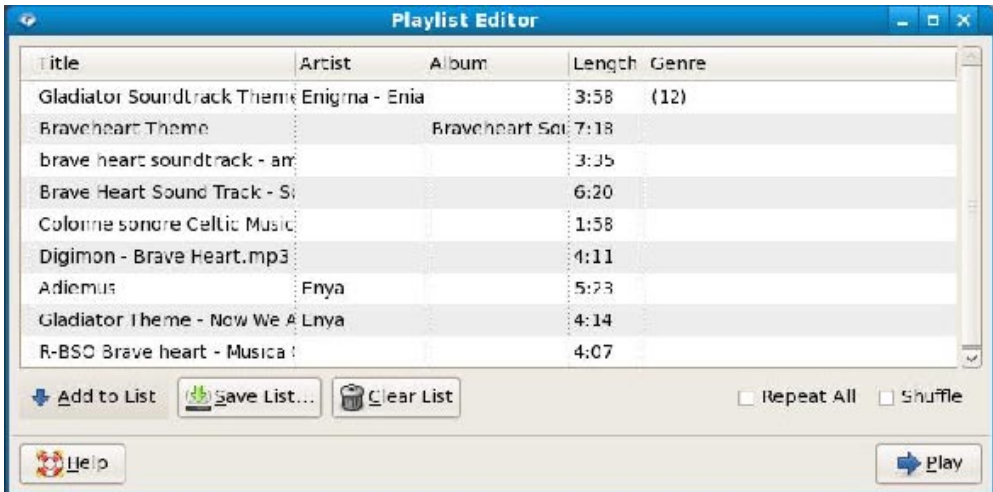

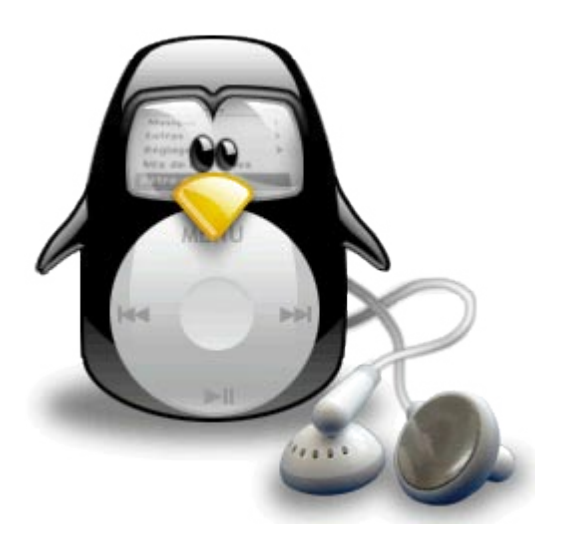

الص<u>م</u>د ٣ مايو بهين المعمد

# **إنشاء الشبكات الخاصة الإفتراضية (VPN (باستخدام SSH**

<span id="page-18-0"></span>**للكاتب: مسلم عادل**

**تعتبر** الشبكات الافتراضية الخاصة (VPNs ً ( أدوات مفيدة جدا في شتى ً المجالات، سواء كان عبر استخدامها للاتصال على شبكة عبر الانترنت، أو كان لزيادة حماية الشبكات اللاسلكية (wireless(. أو ربط مختلف فروع مؤسسة أو شركة مع بعضها البعض عبر الإنترنت.

و لكن كثيرًا من البرامج الخاصة بعمل VPN تتصف ببعض الصعوبة، مما<br>يجعل تطبيقها صعباً قليلاً.

في هذا المقال، سأشرح كيفية عمل VPN باستخدام أداة معروفة للجميع ألا وهي SSH.

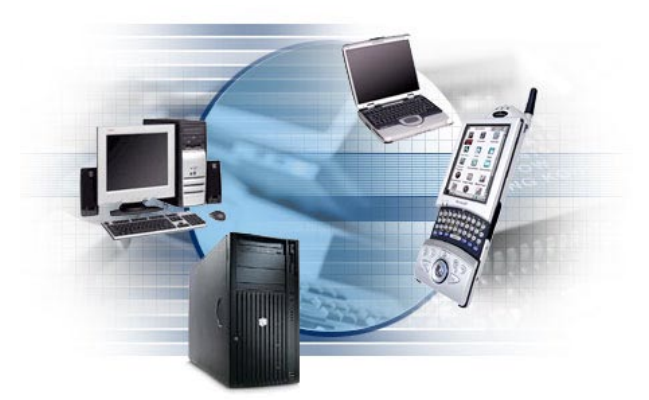

ملاحظة: هذا المقال مقسم إلى قسمين، القسم الأول وهو ما سنقوم بشرحه الآن هو ربط جهاز بشبكة، والجزء الثاني سيكون للعدد القادم هو ربط شبكة بشبكة.

ولكن قبل أن نخوض في الشرح، لنتأمل الصورة التالية:

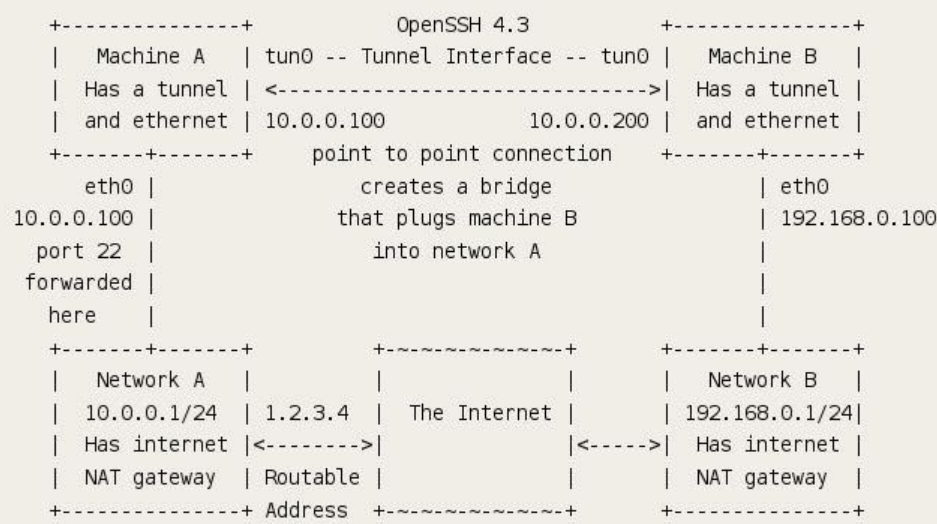

من الصورة، نلاحظ أننا نريد أن ندمج الجهاز B في الشبكة A. وهذا ما سنفعله حيث أننا سندمج الجهاز B في الشبكة A عبر الجهاز A. ولكن قبل البداية، تأكد أنك تملك صلاحيات root على الجهاز A) إما أن يكون لديك root أو sudo تكفي).

# **الخطوة الأولى: التأكد من إصدار SSH**

قبل المباشرة بالخطوات التالية، عليك التأكد من أن server ssh مركب في الجهاز A ورقم إصداره هو على الأقل .٤,٣ إذا كان ً الإصدار المركب يحمل رقما أقل من هذا، قم بترقيته وإلا لن تعمل هذه الخاصية. و الكلام نفسه ينطبق على الجهاز B تأكد من أن client ssh يحمل رقم ٤,٣ أو أكبر.

في ديبيان/أوبونتو يمكنك تركيب SSH باستخدام الأمر التالي:

# apt-get install openssh-server

العدد ٣ مايو / يونيو ٢٠٠٨

**متابعة موضوع: إنشاء الشبكات الخاصة الإفتراضية (VPN( باستخدام SSH**

### **الخطوة الثانية: تحرير ملف الإعداد**

تأكد من وجود/إضافة السطرين التاليين:

# nano /etc/ssh/sshd config

PermitRootLogin yes PermitTunnel yes

بعد الإضافة، قم بحفظ الملف، وأعد تشغيل خادم الـ ssh

# /etc/init.d/ssh restart

### **الخطوة الثالثة: إنشاء الجسر بين جهازك والخادم**

نفذ هذا الأمر في الجهاز A) ويفضل تنفيذه في B ً أيضا):  $$echo 1 | sudo tee /proc/sys/net/ipv4/ip forward$ 

في الجهاز B نفذ:  $$3.4$  sudo  $$5h -w 0:0 1.2.3.4$ هذا الأمر يقوم بإنشاء بطاقة شبكة افتراضية اسمها ٠tun في الجهازين (A و B(. يمكنك التأكد منها عبر استخدام الأمر في كلا

\$ ifconfig tun0

 $$$  ping  $10.0.0.100$ 

### **الخطوة الرابعة: إعداد الشبكة**

في الجهاز A نفذ:

الجهازين:

في الجهاز B نفذ:

في الجهاز A نفذ:

للتأكد من وجود اتصال بين الجهازين: في الجهاز B نفذ:

PING 10.0.0.100 (10.0.0.100) 56(84) bytes of data. 64 bytes from  $10.0.0.100$ : icmp seq=1 ttl=64 time=74.8 ms

64 bytes from  $10.0.0.100$ : icmp seq=2 ttl=64 time=73.6 ms 64 bytes from  $10.0.0.100$ : icmp seq=3 ttl=64 time=74.3 ms

# ifconfig tun0 10.0.0.100 pointopoint 10.0.0.200

# ifconfig tun0 10.0.0.200 pointopoint 10.0.0.100

 $-- 10.0.0.100$  ping statistics  $--$ 3 packets transmitted, 3 received, 0% packet loss, time 2001ms rtt min/avg/max/mdev = 73.649/74.278/74.880/0.549 ms

 $$$  ping  $10.0.0.200$ PING 10.0.0.200 (10.0.0.200) 56(84) bytes of data. 64 bytes from  $10.0.0.200$ : icmp seq=1 ttl=64 time=75.2 ms 64 bytes from  $10.0.0.200$ : icmp seq=2 ttl=64 time=74.0 ms 64 bytes from 10.0.0.200: icmp seq=3 ttl=64 time=74.0 ms

 $-- 10.0.0.200$  ping statistics  $--$ 3 packets transmitted, 3 received, 0% packet loss, time 2002ms rtt min/avg/max/mdev = 74.029/74.424/75.208/0.554 ms

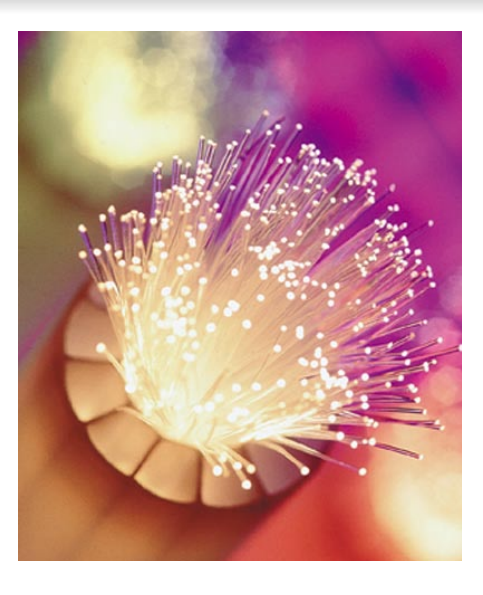

الآن أصبح لديك اتصال مباشر بين الجهاز B والجهاز A، ولكن الجهاز B لا يمكنه الوصول إلى باقي أجهزة الشبكة، سيكون علينا عمل بعض التعديلات. في الجهاز B نفذ:

\$ sudo route add -net 10.0.0.0 netmask 255.255.255.0  $aw 10.0.0.200$  tun $0$ 

في الجهاز A:

 $#$  arp  $-5D$  10.0.0.200 eth0 pub

\*\* 0eth هي الواجهة المتصلة ببقية أجهزة الشبكة.

هذا الأمر يجعل أجهزة الشبكة ترسل الخاصة بالجهاز B إلى جهاز A وهو بدوره يقوم بإرسالها إلى جهاز B.

بهذا انتهينا من ضم الجهاز B إلى الشبكة A وأصبح بإمكان B استخدام كل الموارد الموجودة في الشبكة A بالإضافة إلى أن أجهزة الشبكة A بإمكانها الاستفادة من الموارد الموجودة في الجهاز B.

### **الخطوة الخامسة: حفظ الإعدادات**

بقي علينا الآن، حفظ الإعدادات لأنه في حال قمنا بإعادة تشغيل الجهاز A أو B سيكون علينا إعادة العمل من جديد.

في الجهاز A حرر الملف /etc/network/interfaces/ وأضف الآتي:

iface tun0 inet static pre-up sleep 5 address 10.0.0.100 pointopoint 10.0.0.200 255.255.255.0 netmask up  $arp - SD 10.0.0.200 eth0 pub$ 

في الجهاز B حرر نفس الملف واكتب التالي:

iface tun0 inet static  $pre-up$  ssh -f -w  $0:0$  1.2.3.4 'ifdown tun $0$ ; ifup tun $0'$ pre-up sleep 5 10.0.0.200 address pointopoint 10.0.0.100 255.255.255.0 netmask up route add -net 10.0.0.0 netmask 255.255.255.0 gw 10.0.0.200 tun0

انتهى.

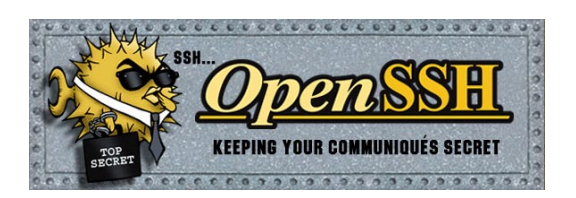

# **برنامج جمب ( GIMP ( عالمك المفتوح للصور ثنائية الأبعاد**

<span id="page-21-0"></span>**للكاتب: أحمد عبدالرحمن**

**لا شك** أن لكل نسق عام مجموعة من الأنساق الفرعية التي تحدد درجة تماسكه وصلابته ومدى قدرته على الصمود في وجه الأنساق الأخرى وإذا افترضنا أن نظام التشيغل لينوكس هو أحد تلك النسق العامة فهو بحاجة لمجموعة من الأنساق الفرعية التي تتفرع منه لكي تشكل أوراقاً وأزهاراً وثمرات يستطيع من خلالها النسق العام أن يلبي رغبة القطاع الذي سيخدمه.

وهنا في نظام اللينوكس تتكون الأنساق الفرعية من مجموعة من البرمجيات والتطبيقات المختلفة التي تعين العميل متلقي الخدمة على تنفيذ مهامه المطلوبة ً بكفاءة تامة ، ولا شك أن أحد تلك المهام هي مجالات التصميم سواء كان تصميما أحادي الأبعاد أو ثنائي أو ثلاثي الأبعاد.

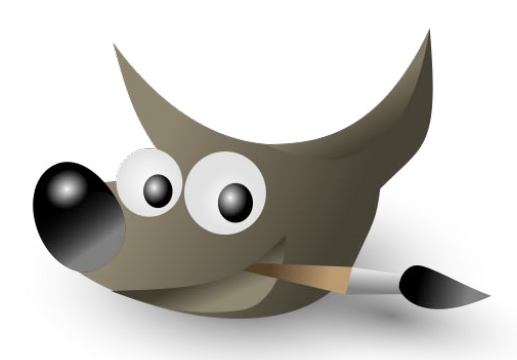

وسنتحدث في تلك السطور عن إحدى الأنساق الفرعية المختصة بالتصميم ثنائي الأبعاد وهذا النسق يلقب بالـ GIMP وهو اختصار لـ Program Manipulation Image GNU أي برنامج معالجة الرسومات لبيئة GNU ولن أتحدث هنا عن بداية المشروع والتي كانت ً عبارة عن مشروع تخرج لطالبين من جامعة كاليفورنيا ، ولكني سأتحدث عن تطبيق صار ناضجا للدرجة التي تسمح له بأن يناطح أعتى وأقوى برامج تحرير الصور ثنائية الأبعاد الأخرى وعلى رأسها برنامج الفوتوشوب. ولنبدأ بالأسئلة التالية التي ستبين لنا بعض مزايا هذا البرنامج:

-ماذا تريد من برنامج تحرير الصور ثنائية الأبعاد الذي ستعمل عليه ؟ -هل تريده رخيص السعر ؟ ً -هل تريده سريعا لا يستهلك موارد الجهاز ؟ ً -هل تريده صغير الحجم لا يشغل مساحة وحيز ً ا كبيرا من القرص الصلب ؟ ً -هل تريده مصاحبا لدعم فني غير محدود ومتواصل ؟ ً -هل تريده احترافيا يدعم مجموعة من العمليات التحريرية للعديد من الصور في وقت واحد ؟ -هل يدعم البرنامج الطبقات وقنوات الشفافية ؟ -هل دعم البرنامج للنماذج اللونية المختلفة متوافر بقوة؟ -هل تريده أن يستخدم أدوات عديدة للتحكم في مناطق الرسم والتلوين وباحترافية وسرعة عالية في الأداء ؟ -هل تريده أن يدعم العديد من الصيغ والامتدادات ؟ حتى أحادية الأبعاد منها ؟ ً -هل تريده برنامجا ً مرنا يقبل تخصيص واجهته بالطريقة التي تناسبك وإخفاء وإضافة النوافذ أو وضعها في أي مكان في الشاشة ؟ ً -هل تريده برنامجا سريع التطور يأتي بالجديد مما يلبي متغيرات الحياة وسرعة التطور الحادث في شتى فروعها ؟ هل تريده أن يلبي لك قدراً كبيراً من الحرية في إضافة تأثيرات وخصائص برمجية خاصة ؟ ً -هل تريد برنامجا ً شاملا ً وكاملا للتعامل مع كل العمليات التحريرية التي تتم على الصور ثنائية الأبعاد دون اللجوء لبرامج مساعدة-؟ -هل تريد برنامجاً يتيح لك قدراً أكبر من التحكم في الفلاتر المستخدمة في تحرير الصور مما يسهم في ظهور الصور المعقدة بقدر

عال من الكفاءة التحريرية ؟ -هل تريد في البرنامج الذي ستستخدمه أن يوفر لك إمكانية العودة في الخطوات دون أن يؤثر على الصورة ؟ بل هل تريده أن يتعدى هذا من خلال وجود إمكانيات المقارنة بين مختلف العمليات التحريرية على الصورة ؟

ً -هل تريد منه أن يكون سريعا في الوصول للأوامر والأدوات دون أن يشترط هذا الذهاب لقوائم رئيسية وأخرى فرعية ؟

ً -هل تريد منه دعما لأجهزة التصوير الرقمية والمسح الضوئى والأقلام الضوئية ؟

-هل تود منه أن يدعم اللغة العربية بصورة مطلقة دون استخدام برامج وسيطة ؟

والآن لنبدأ بالإجابة على تلك التساؤلات مستعينين ببرنامج الـ gimp كنموذج رئيسي في الإجابة: - بالنسبة للسعر وتكلفته لماذا نبحث عن الأرخص ما دام برنامج الـ GIMP ً مجانيا ً تماما

ُ - لماذا نشغل تفكيرنا بأن نحدث عتاد الجهاز بصفة دورية كي يستطيع برنامج تحرير الصور أن يتعامل مع الإمكانيات الموجودة بسرعة وبرنامج الـ GIMP موجود ، فقد عمد صانعو البرنامج أن يجعلوه ً لطاقة الجهاز وإمكانياته ولك أن تقوم بفتح برنامج الـ GIMP وبرنامج الـ Adobe الأقل هدرا Photoshop على الجهاز نفسه ولنكون أكثر حيادية بفتح برنامج الـ GIMP من خلال نسخته الخاصة بنظام الويندوز (فبرنامج الـ GIMP يعمل على أكثر من نظام تشغيل وهي ميزة لا يملكها أي برنامج مماثل ومتقدم غيره ) وحينها احسب الوقت المستغرق في فتح البرنامج أو استيراد أو تصدير أي صورة ، ولك أن تعرف أنه على الرغم من سرعة البرنامج على نظام ويندوز إلا أنه أسرع على نظام لينوكس.

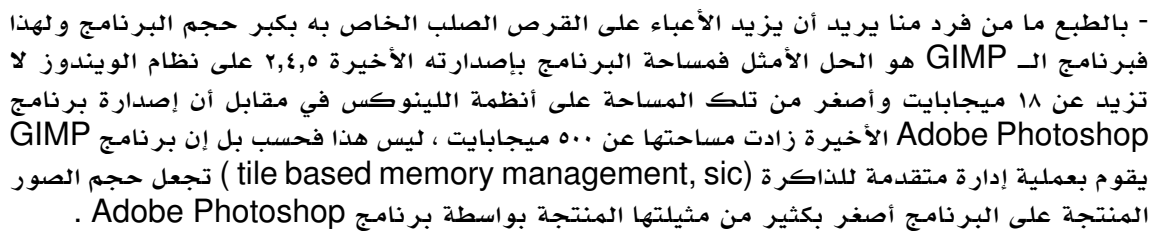

- بالطبع أي عميل يحتاج لدعم فني للبرنامج وهنا يتساوى مقدار الدعم الفني الرسمي المتاح والمقدم من البرنامج من خلال الموقع مباشرة أو منتداه أو من خلال كتاب البرنامج أو ملفات المساعدة الموجودة مع البرنامج، مع مثيله المقدم من برنامج فوتوشوب ، والبرنامجان يفتقدان للدعم الفني العربي حالهم في هذا حال أغلب البرامج ، ولكن هذا لا يعد عقبة الآن فلقد ساعدت الجهود غير ً الرسمية لشرح البرنامج بالعربية بدأت تظهر بقوة إلى أن تكاتفت الجهود من المتطوعين العرب في شرح البرنامج كاملا من خلال شرح كافة القوائم وما تحتويه من أوامر وخصائص مختلفة أو من خلال الدروس التطبيقية على مجتمع لينوكس العربي. - كما يملك البرنامج قدرة على التعامل مع عدد غير محدود من الصور في وقت واحد.

- ويتعامل البرنامج مع الصور من خلال الطبقات ويدعم قنوات الشفافية بصورة مطلقة وما تطلبه تلك الطبقات من خصائص الدمج المختلفة حاله في هذا حال أغلب البرامج المحترفة مثل الـ Photoshop Adobe وبرنامج PhotoImpact

- يدعم برنامج الـ GIMP العديد من الأنظمة اللونية مثل الـ rgb والـgrayscale والـ indexed وإن كان برنامج الفوتوشوب يتميز عليه في دعمه للنموذج اللوني cmyk ً إلا أن هناك مشروعا يسمى separate لدعم هذا النموذج اللوني بصورة مطلقة ويمكن إضافته بكل سهولة للبرنامج ولكن حينما يكتمل المشروع بالكامل ستتم إضافته بشكل نهائي للبرنامج بدون الحاجة لإضافته بصورة يدوية من قبل المستخدم ، بل إن البرنامج يملك خاصية محاكاة للصور المطبوعة المصممة على الحاسوب لتظهر على الشاشة بنفس الألوان التي ستظهر بها الصورة عند طباعتها وتسمى تلك الخاصية simulation Print ويتم ضبطها من خلال نافذة التحكم بالألوان Color Management والتي يمكن الوصول لها من خلال الضغط على التفضيلات الموجودة بالبرنامج ( Preferences ( .

> - يملك برنامج الجمب قائمة مثالية من أدوات التحديد التي تؤدي كافة المهام التي تؤديها أدوات التحديد في برنامج الفوتوشوب وتتشابه معها إلى حد كبير بل تملك خصائص تحكم أكبر من مثيلتها التي توجد ً في برنامج الفوتوشوب ولكم الحكم بعد التجربة ، وأيضا يملك البرنامج قائمة من أدوات التحويل والتدوير والقياس والتحريك والكتابة وأدوات الرسم والتلوين المختلفة والتي تملك إمكانية إضافة الفرش وصنعها بل إن البرنامج يدعم استخدام بعض فرش برنامج الفوتوشوب ويملك البرنامج أيضاً لوحات تدريجية رائعة ويملك مُولدًا لتلك اللوحات مثالياً للغاية ويتفوق على نظيره في برنامج الفوتوشوب ومجموعة أخرى من أدوات الألوان الكثيرة والفلاتر المتميزة التي تؤدي ما تقوم به مثيلتها على برنامج الفوتوشوب وإن كان كل برنامج له بعض المزايا البسيطة المختلفة المميزة عن الآخر ، وغير ذلك هناك العديد من الأدوات المختلفة.

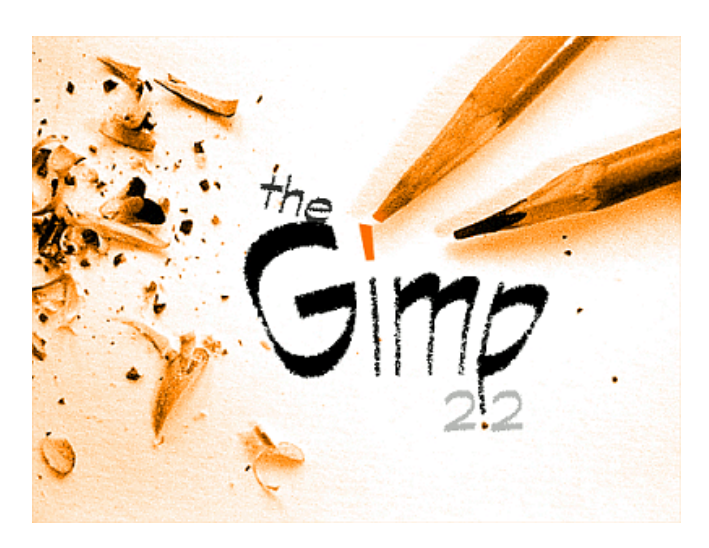

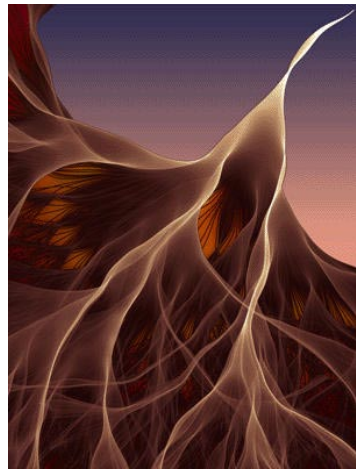

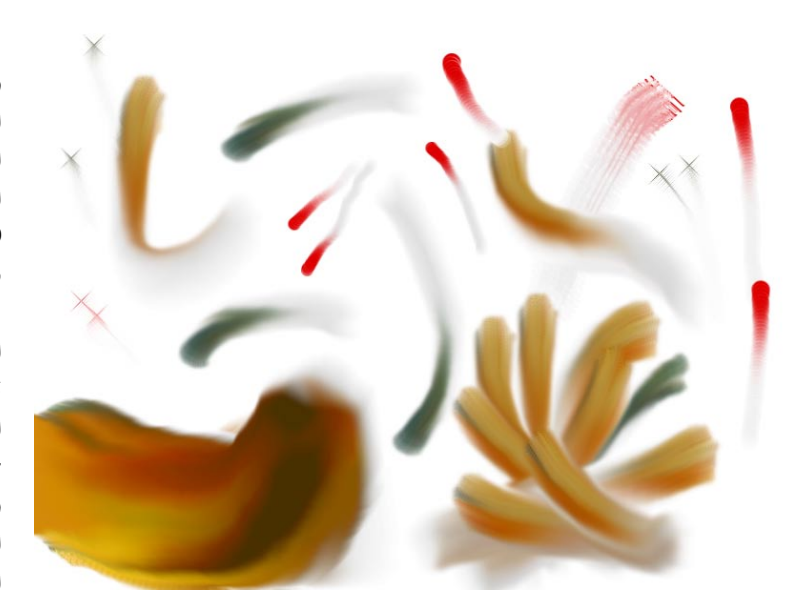

 - يملك البرنامج قدرة على التعامل مع مختلف الصيغ ُ والامتدادات وسوف تدهشوا لو رأيتم هذا الكم من الصيغ بل إن الـ gimp يتفوق على برنامج الفوتوشب في أنه يقبل امتدادات الصور psd وهي الخاصة ببرنامج الفوتوشوب عكس برنامج الفوتوشب لا يقبل إمتداد xcf وهو الامتداد الخاص ببرنامج الـ gimp ومن خلاله يمكن حفظ الصورة على هيئة طبقات حتى نستطيع استعادتها مرة أخرى لنجري عليها التعديلات المطلوبة ، بل إن البرنامج يملك القدرة على استيراد وتصدير امتدادات الصور أحادية الأبعاد مثل ai وeps ، وفي هذا يملك البرنامج ً أيضا أداة متقدمة لرسم المسارات Path من خلالها يتم تحويل المسار إلى تحديد أو العكس .

- قد يشكو البعض من كثرة نوافذ البرنامج ولكن هذا يفيد في قدر أكبر من المرونة في تخصيص واجهة البرنامج بالصورة التي تناسبك من خلال عمليات السحب والإفلات والرصف للنوافذ ً المختلفة بل يمكننا تكبيرها وتصغيرها ، ويمكننا أيضا تغيير شكل الأيقونات وألوانها من خلال الثيمات المتاحة في البرنامج أو الأخرى التي يمكن إضافتها له .

 - يتميز برنامج الـ gimp ً بسرعة تطوره فمنذ ما يقارب الثلاث أعوام تصدر إصدارة دورية كل ثلاثة شهور تقريبا للبرنامج بها إضافات جوهرية وليس مجرد تحديثات أمنية أو مظهرية عكس البرامج الأخرى التي تقضي دورة سنوية لكي تظهر بإصدارتها الجديدة .

البرنامج تابع لرخصة المصادر المفتوحة وبالتالي لك مطلق الحق القانوني والأدبي في إضافة أي مؤثر أو كود برمجي للبرنامج (ins-plug (بل بالإمكان أن تغير من خصائص البرنامج البرمجية بالكامل وأن تستدعي أوامر خارجية من خلال fu-Script إن أردت، ُ بدون وقوعك تحت أي مسائلة قانونية.

يتيح برنامج الـ gimp للمصمم القدرة على تصميم الصور المتحركة سواء كانت MPEG أو GIF بدون اللجوء لبرنامج آخر عكس الفوتوشوب الذي يلجأ المصمم لبرنامج Ready Image ً لكي ينهي تصميم الرسوم والصور المتحركة ، وبهذا يكون مثاليا في عدم حاجته لأي برنامج آخر للمساعدة في إتمام مختلف الأعمال التحريرية التي تتم على الصور ثنائية الأبعاد.

> - يتيح برنامج الـ gimp ً قدر ً ا هائلا من الفلاتر الأساسية والتي تتشابه مع معظم الفلاتر الموجودة بالفوتوشوب بل إنها تزيد عليها بخصائصها الأكثر والتي تتيح ُ للمصمم قدرات أكبر ومجالات أرحب في إخراح المنتج النهائي ، ويمكن إضافة فلاتر للبرنامج بكل سهولة من خلال إضافتها لمجلد الفلاتر الموجود بمجلد البرنامج في ملفات النظام ، كما أن الإصدارة القادمة من البرنامج والتي تحمل رقم ٢,٦ ستدعم ما يطلق عليه الفلاتر الذكية ( Filters Smart ( في برنامج الفوتوشوب وهو ما يتيح إمكانية الاحتفاظ بتأثيرات الفلاتر على الصورة في طبقة منفصلة بالإمكان أن نحذفها ونستعيدها في أي وقت من خلال مشروع gegl وهي بيئة عمل من تطوير فريق عمل برنامج gimp .

> من خلال نافذة History ببرنامج الـ gimp يمكننا التراجع عن أي خطوة قمنا بها وإزالة الخطوات اللاحقة لها بل من الممكن أن نتركها لكي نعود لها بدون الحاجة لإعادة القيام بتلك التأثيرات مرة ثانية ، ومن الممكن أن نضاعف الصورة سواء تمت عليها عمليات تحريرية أو لا لأي عدد من الصور المستقلة بذاتها لكي تتم عمليات المقارنة بين الصورة في أوضاع مختلفة أو استغلالها في عمليات مختلفة من خلال الأمر Duplicate والموجود في القائمة image أو من خلال استخدام أحد الفلاتر ً الموجودة بالبرنامج سواء اللونية أو الأخرى ، بل يمكن أيضا أن نتراجع عن الخطوات مباشرة من خلال أوامر التراجع خطوة بخطوة للوراء أو للأمام والموجود في القائمة Edit .

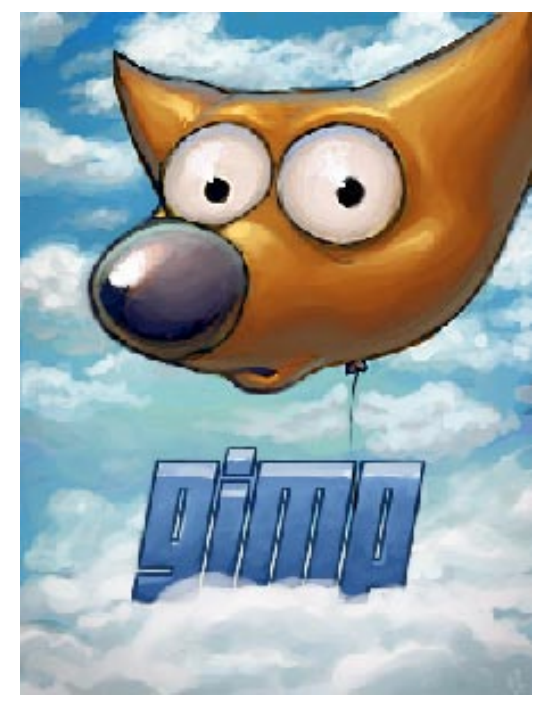

بالطبع، الوصول للأدوات في برنامج الـgimp من أسهل ما يكون فمن خلال صندوق الأدوات Box Tool تظهر أغلب أدوات البرنامج ً وبالنافذة التي توجد بأسفلها توجد خصائص كل أداة والتي تتغير تلقائيا بتغيير الأداة ، كما يمكننا إزالة أو إضافة أي أداة لهذا الصندوق ويمكننا أن نتعامل مع كل أوامر وأدوات البرنامج من خلال اختصارات لوحة المفاتيح والتي يمكننا أن نضيفها ونغيرها ونلغيها سواء كلها ً أو بعضا منها كما نشاء من خلال الخيار Shortcuts Keyboard .

يتكامل برنامج الـ GIMP بصورة رائعة مع أجهزة التصوير الرقمية الحديثة والماسحات والأقلام الضوئية المختلفة مع خصائص تحكمية كثيرة لها .

أما دعم البرنامج للغات فله سبق فيه فهو يدعم ٤٠ ً لغة قراءة وكتابة وكواجهة أيضا بصورة شبه مطلقة وهذا كله بدون الحاجة لتنزيل نسخة خاصة باللغة العربية وأخرى للإنجليزية وأخرى للفرنسية فكل ما عليك ضبط إعدادات اللغة في نظامك التشغيلي وسيختار ً البرنامج اللغة تلقائيا والموجودة بنظام التشغيل كلغة لواجهة البرنامج .

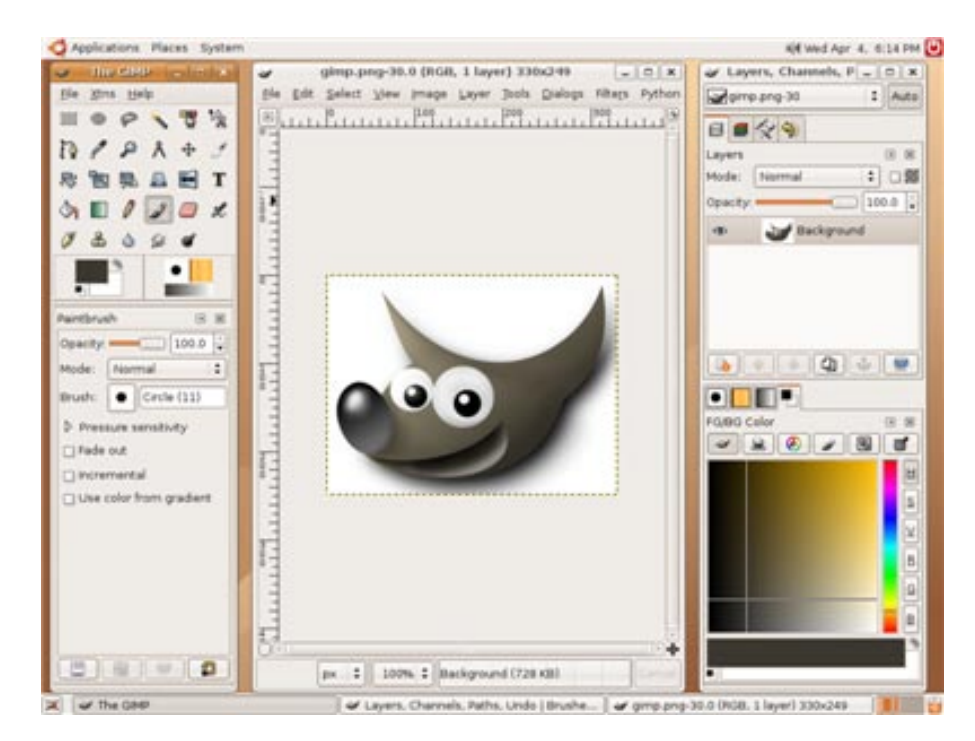

وأخيراً ما ذكرناه لا يعد حصراً لإمكانيات برنامج الـ GIMP ولكنه عرض موجز لأهم ما يحتويه من خصائص ومميزات بصفة عامة ً أجبنا من خلالها على الأسئلة التي طرحناها سابقا وأعتقد أن النتيجة تميل الآن لصالح هذا البرنامج فهو بكل تأكيد يستحق منا التجربة ، فلم تنتظر ؟!

ً انهض الآن وتحرك وقم بالتجربة فالبرنامج لن يستغلك كمستخدم لخصائصه فقط بل لأنه مفتوح المصدر فسيتيح لك الفرصة أيضا لكي تطوره وتتعلم وتفيد المجتمع فانهض وكن إيجابياً.

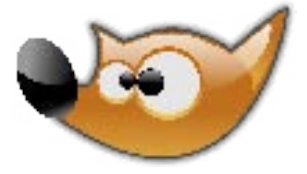

# **من مغامرات المحقق وميرت فونلي: قصة سلوجو الفتوة متحديا بيرل!**

<span id="page-25-0"></span>**تأليف: مايك أورر**

**ترجمة وإعداد : مؤيد السعدي**

### **مقدمة المترجم**

كل شيءِ في القصة يمكن أن يكون خيالاً أو مجازاً إلا أوامر لغة بيرل وبايثون ً فإنها تقوم فعليا بما هو مذكور في القصة. بعد قراءتي لعدد من هذه القصص أصبحت مثل المحقق وميرت أحل أعقد المشاكل بسطر من لغة بيرل. تختلف هذه القصة عن قصة العدد السابق أنها لكاتب آخر شعر بالغيرة فأراد أن يجسد نفسه في قصة بن أوكوبنك ليدافع عن لغته المفضلة بايثون. تجد القصة الأصلية في العدد ٩٦ من مجلة linuxgazette مؤيد السعدي.

### **عن المؤلف**

هو مايك أورر Orr Mike يستعمل لينكس منذ ١٩٩١! ويستعمل ديبيان منذ ١٩٩٥ وحاليا يستعمل Gentoo أداته المفضلة هي بايثون من هواياته الألعاب القتالية.

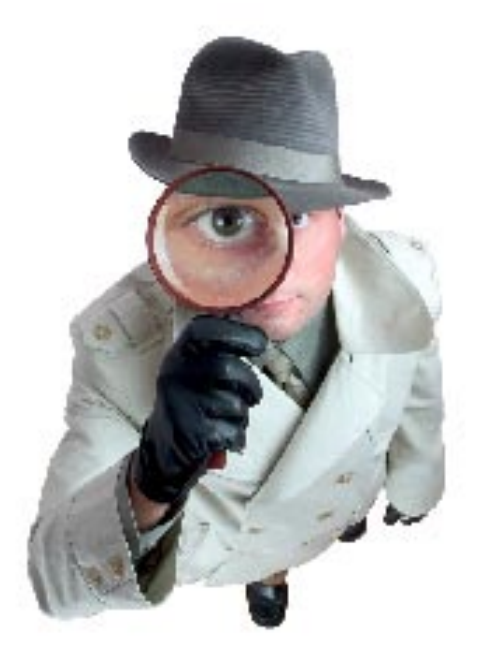

### **مقدمة القصة**

مؤخراً، أصبحت أستكشف مجموعة من الوثائق عن مغامرات وتجارب "وميرت ً فونلي" المحقق الحاسوبي المعروف عالميا الكتوم على أخباره صاحب الأنف الذي لا يخطئ.

وفي حدود علمي فإن هذه المعلومات موثوقة. مرسلها المجهول (الذي أشك في أنه "فرنك أوبلك" كاتم أسرار الرجل العظيم. لكن اليمين الذي أقسمته يمنعني من البحث عن هويته) بعث لي بالبريد المشفر ملاحظة جذبت انتباهي ، ثم بعث لي ملفاً مشفراً استغرق عدة ٍ ليال من العناء في خرق تشفيره (هو يظن بأن ذلك يشير لحس الدعابة من جانبه). ومنذ ذاك الحين أصبحت العادة بأن أستقبل رسائل من مرسل اسمه يطابق "تعبير قياسي" Regular Expresion (وصفته في برنامج procmail تتألف من عدة صفحات والظاهر أنه يتغيّر ً ذاتيا). وبعدها أترك كل ما أقوم به وأتفرغ بأسرع ما أمكن لخرق طريقة التشفير والتي لم أستطع حل أحجيتها. لأنها بحاجة للكثير من الوقت وتصبح أصعب من ذي قبل في كسرها في ساعات قصيرة.

في بداية المراسلات، قطعت وعداً بنشر هذه المادة. ومرسلها لي طلب مني أن تظل هويته مجهولة وهو راض بأن لا يأخذ التقدير على ً عمله. وها أنا أقدمها هنا ولا أدعي تأليفها رغبة مني في أن أصوب بعض الضوء على أعمال محقق عظيم يكتنف ظهوره الغموض العميق حتى الآن.

التوقيع بن أوكوبنك Okopnik Ben من على متن قاربه V/S" أوليسس"، ٢٠٠٢

### **القصة**

صارخا "يا وميرت! وميرت!" دخل فرنك الغرفة وأغلق الباب خلفه. وقد كان باديا عليه أنه مقطوع النفس.

رد المحقق وميرت فونلي "ما بالك يا فرنك؟ هل رأيت شبحاً"

- "هناك رجل بالخارج اسمه سلوجو. يقول أنه سيركل عجيزتي" (...)

- " ... ماذا تعرف عن سلوجو هذا "

- "إنه الشخص الذي انتقل ليقيم في الشقة عند الزاوية. إنه ضخم وأصلع ويرتدي معطفاً أسوداً عليه متفجرات. وعلى ذراعه وشم لأفعى وعلى معطفه رقعة مرسوم عليها جمل عليه علامة ممنوع" **الفتوة متحديا بيرل!**

- "متعصب لبايثون إذاً. هه!" - "يبدو ذلك، هو يقول أنه يستطيع أن يهزم أسطر بيرل الوحيدة التي نكتبها (...)" - " ً إنه مهزوم مسبقا لا محالة." وأخذ المحقق وميرت يضحك. فالكل يعلم أنه لا يوجد برنامج بايثون بسطر وحيد باستثناء: print "Hello, world!" - "هو يريد أن يدخل مسابقة تحدي POLOTM) أي سطر بيرل لهذا الشهر) و ---" توقف فرنك - "وماذا يا فرنك ؟" رد فرنك بصوت خافت "هو .. هو يقول بأنك جاسوس شيوعي قذر" - "غريب مع أني أستحم كل يوم! حسناً، حسناً، فلنقم المسابقة." وميرت مفكراً "أخبره أني سأعطيه مثالاً بلغة بير ل وأن عليه أن يأتي بمثال ًَ بلغة بايثون بنفس البلاغة! لكن علينا أن نجد حكما ً . بالتأكيد لن يقبل بي حكما ً محايدا." فكر ثم فكر ثم ضرب بقبضته على الطاولة "أنا أعرف ألبرت وهو مشهور بحياديته تجاه اللغات المختلفة. وأراهن أنه سيقبل التحكيم. لكنك يا فرنك..." وأخذ يربت على كتف فرنك "عليك أن تشرح وتدافع عن مثال بيرل بنفسك" - "يايك" ً قفز فرنك خائفا "أتريدني أن أدافع عن كود بيرل أمام ذاك الحيوان؟ سيقتلع رأسي لا محالة" - " ً أظنها ستكون خبرة تعليمية جيدة لك. تذكر كيف كنت قلقا عند التعامل مع الزبونة الحسناء ثم تبين بأنك كفؤ والموضوع لم يكن يستحق ذلك الخوف. لم لا تخرج وتدعو ذلك السلوجو ليقابلنا الساعة العاشرة خلف الكويك مارت" - " ً حسنا، وميرت إذا كنت ترى ذلك. لكن ... ألا تعيرني نظارتك الشمسية؟ أظن أنها ستعطيني بعض الشجاعة." - "بالتأكيد، يا فرنكو." ً فتش قليلا وأحضر نظارته التي لم يلبسها منذ ثلاثة أشهر "هاك!"

وضع فرنك النظارة وترك الغرفة بعزم أكبر مما كان عندما دخلها.

### **يوم التحدي الكبير**

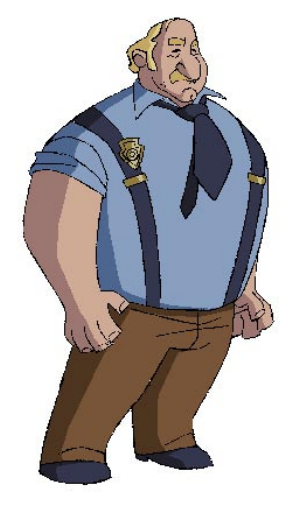

شمس الشتاء كانت بارزة لكن الجو كان بارداً على المتحلقين خلف كويك مارت. فرنك جالساً والحاسوب المحمول فوق ركبته. وسلوجو كان يجلس على الطرف الآخر ولم يكن معه حاسوب محمول لكن الحكم ألبرت أحضر معه واحداً قديماً من طراز ٤٨٦ بسرعة MHz v٥ كي يستخدمه في المبارزة. وبما أن الحكم كان لاعب كرة قدم سابق جلس بينهما لمنع أي جدل من الغليان. وقف ً وميرت في مواجهتهم حاملا ً أكواما من المطبوعات.

سلوجو نظر إلى فرنك وجحره بنظراته. بلع فرنك ريقه وحاول أن يرد إلى سلوجو نظراته. وميرت راقبهما مقهقها "حسناً فلنبدأ" نظرا إلى وميرت وهو يخرج مطبوعة قائلا "هذه الأولى". وقد ُكتب عليها:

PERL PROGRAM: perl -wpe's/at/op/g' INPUT INPUT FILE: A cat sat on a mat with a hat. :OUTPUT A cop sop on a mop with a hop.

وقال وميرت "اشرحها يا فرنك.":

-"العلامة w تطبع التحذيرات عن البنيات التي تبدو وكأنها خطأ شائع في بيرل. العلامة p تعني أن يجري كل سطر من المدخلات في التعبير ومن ثم طباعة النتيجة. وفي الحقيقة هي تطبع محتويات المتغير \_\$ ، لكن في برنامج من تعبير واحد هما نفس الشيء بشكل أساسي. أما العلامة e فهي تعني أننا سنعطي البرنامج عن طريق سطر الأوامر. الحرف s يعني استبدال/تعويض بالتعابير النمطية Regular-Expression Substitution. أما g فهي تستبدل كل المطابقات في السطر وليس الأولى فقط."

**متابعة موضوع: من مغامرات المحقق وميرت فونلي: قصة سلوجو**

**الفتوة متحديا بيرل!**

- "شکراً يا فرنڪ، يا سلوجو!" أخذ سلوجو يكتب عدة دقائق على المحمول ثم خرج بهذا

 $$$  python  $-c$  \ > "import sys; print sys.stdin.read().replace('at',  $'$ op')," <INPUT A cop sop on a mop with a hop.

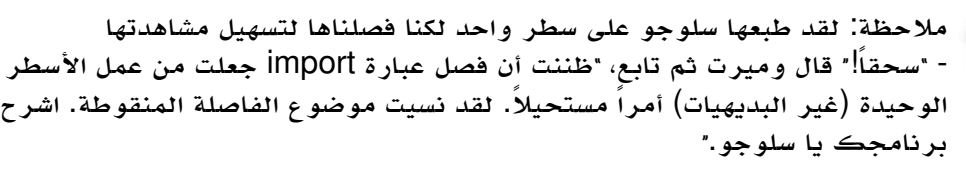

- "الوحدة sys تحتوي خدمات النظام المختلفة. وفي هذه الحالة نحن نستعمل stdin.sys التي هي filehandle للمدخلات القياسية.

ونحن لن نحتاج sys.stdout لأن print تطبع هناك تلقائياً. أما read. فهي طريقة تعيد كل محتويات الملف على شكل سلسلة نصية. ولما كانت سلسلة نصية يمكننا استخدام الطريقة replace. عليها، التي تعمل على تعويض كل at ب op أما الفاصلة في النهاية فهي لمنع print من إضافة سطر جديد لتكون النتيجة مطابقة للأصل. بايثون ليس بها بديل لـ w في بيرل لكننا لا نحتاجه. صيغة بايثون واضحة وصارمة فالبنيات التي تجعل w يحذر منها تعتبر في بايثون أخطاء." ولم يذكر سلوجو أنه يوجد -w في بايثون لأن المبرمجين بها لا يستعملونه. التحذيرات المبيتة قليلة العدد لكنها تتعلق بحالات أقل صرامة. أما العلامة w فهي عندما يصدر برنامج تحذيرات مخصصة من تعريفك، أو إذا كنت تريد أن يضايقك بالحديث عن المزايا المذمومة.

نظر الحكم إلى البرنامج وقال بعد لحظة، "حشر عبارة import على السطر نفسه مقبول، وإلا لما كانت المنافسة ممكنة حيث أن بايثون تضع أغلب الخدمات في مكتبات كما أن Fead. مقبولة مع أنها تبتلع كل المدخلات دفعة واحدة وليس سطراً بعد سطر. ففي حالتنا البديهية لا فرق بين الطريقتين. لكنك لا ترغب باستعمال ذلك مع ملف من عدة ميغابايتات. لكن علي أن أرفض replace. فهي تعويض نص حرفي ولا تعطي مرونة التعابير النمطية، يمكنك المحاولة مرة أخرى إن رغبت." :ً ً عبس سلوجو وفتح محرر نصوص. وبعد دقيقتين أظهر برنامجا آخرا

\$ cat program.py import re, sys; print re.sub(sys.argv[1], sys.argv[2], sys.stdin.read()),

\$ python program.py at op <INPUT A cop sop on a mop with a hop.

- " ٌ حسن، فلتشرحه" قال وميرت ذلك.

 شرح سلوجو "كما الذي قبله، لكن مع التعابير النمطية. sub.re هي وظيفة تكافئ q///s ً في بيرل. وهي تلقائيا تعمل على استبدال كل المطابقات فلا حاجة للعلامة g أما SyS.argv فهي منظومة (قائمة) بالمعاملات من سطر الأوامر ولأن [0]SyS.argv هي اسم البرنامج

لذا قفزت عنها. أما ()SyS.stdin.read فهي تقرأ المدخلات على شكل سلسلة نصية كما في السابق" - "لكن الصيغة من سطر الأوامر مختلفة،" قال فرنك معترضاً "حتى لو سمحنا بوضع البرنامج في ملف منفصل بدلاً من أن يكون ً مضمنا في سطر الأوامر"

- "بايثون لا تحتاج صيغة g///s ً . إن صيغتها أسهل للمستخدم دون أن يكونوا بحاجة للخوض في السلاشات، خصوصا إذا كان هناك سلاش في أحد الأجزاء. أعلم أنكم في بيرل تستطيعون عمل g!!!s لكن طريقتي مريحة أكثر."

قال الحكم "أحب بساطة صيغة سطر الأوامر في بايثون. لكن برنامج البايثون مسهب مقارنة مع ذاك في بيرل. أنا أسميها عقدة (تعادل)"

- "نحترم رأي الحكم" ً قال وميرت ذلك مخرجا مطبوعة أخرى

 $$$  perl -i wpe's/at/op/g'

-"سأطلب من فرنك شرحها.

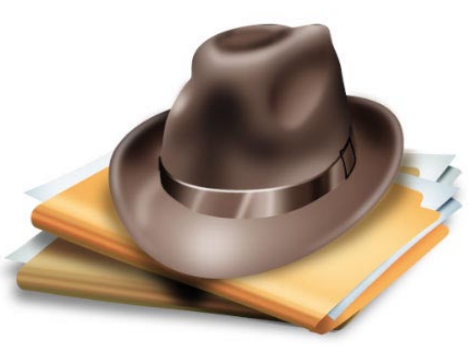

**الفتوة متحديا بيرل!**

أخذ فرنك يظهر على المحمول كيف يعمل هذا البرنامج على تحرير العديد من الملفات في مكانها (على الطاير), "هذا ما تؤدي له العلامة i وما عداه لا تغيير."

- "دورك يا سلوجو" قال وميرت ذلك. وانقلب لون سلوجو أحمرًا غامقاً وتسمر في مكانه. فقال وميرت: "ما خطبك يا سلوجو". جلس ً سلوجو صامتا لحظة طويلة. ثم اعترف "هذه هي الحالة الوحيدة التي لا أزال أستعمل فيها بيرل!" صعق فرنك. "هل هذا يعني أنك تخسر رهان التحدي."

> - "أظن ذلك" سلوجو ناظراً لثانية إلى فرنك ثم أشاح بوجهه بعيداً. تنحنح الحكم وقال "لكننا لا نزال نرغب معرفة كيف تفعل ذلك في بايثون."

تذكر سلوجو أن هناك وحدة اسمها fileinput لكنه لم يتذكر صيغتها. قضى عدة دقائق في البحث في مرجع مكتبة بايثون Python Reference Library على محمول الحكم ثم كتب:

\$ cat program.py import fileinput, re, sys for lin in fileinput.input(sys.argv[3:], inplace=1): print re.sub(sys.argv $[1]$ , sys.argv $[2]$ , lin),

\$ cat INPUT A cat sat on a mat with a hat.

\$ cat INPUT2 tit tat

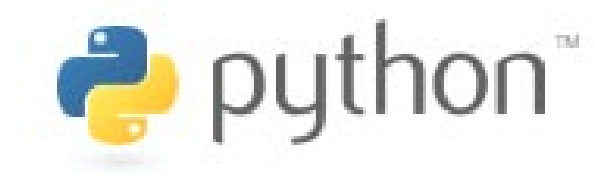

\$ python program.py at op INPUT INPUT2

\$ cat INPUT A cop sop on a mop with a hop.

\$ cat INPUT2 tit top

وأضاف سلوجو "حاولت عمل مثال بيرل ذاك في بايثون بطريقة مصغرة لكني لم أفلح. بيرل مقرفة لكن تلك هي الحالة الوحيدة التي تعطي بيرل قيمتها. هناك شيء يغيظني وهو أنه إذا أردت أن أسأل أيها يستبدل وأيها لا يستبدل. مع أن vim يسمح لك بعمل استبدال في عدة ملفات إلا أنه عليك عمل w: و n: في كل منها وهذا مزعج. فكرت في كتابة برنامج يقوم بذلك لعله يكون PyOLOTM أي سطر بايثون لهذا الشهر مع أنه لن يكون من سطر واحد! لهذا علي أن أفكر بعنوان آخر له."

قال الحكم "هل رأى أحدكم السيد بينت؟". همس سلوجو لفرنك "من بينت هذا ؟" فهمس فرنك "إنه من يظن بأن لغة سي هي اللغة الوحيدة التي تستحق أن نتعلمها ويتمنى لو أننا لا ننشر شيئاً عن بيرل أو بايثون لأنها تشتت الناس بعيداً عن تعلم اللغة الوحيدة الحقيقية العميقة. ولم يره أحد منذ آذار. إنه شخص إنجليزي ودود يكتب مقالاته من حاسوب المكتبة العامة."

- "غريب." قال سلوجو "المكتبة لا تعطيك سوى ٤٥ دقيقة في اليوم على الإنترنت، وكل ما تحصل عليه هو Word و Excel. يتطلب كتابة مقال واحد الدهر كله فمتى وكيف يختبر البرنامج؟"

أغلق سلوجو المحمول ووقف ليغادر، لكن وميرت تنحنح "يا سلوجو! بقي هناك أمر آخر علينا أن نسويه الآن." ً واضعا نظارته السوداء. ً توتر سلوجو وجحر وميرت متأهبا في حال قام وميرت بأي حركة مفاجئة "وما ذلك يا وال مارت؟" ً سأل مستغربا

- "أنا أستحم كل يوم مرة،" ً قال وميرت ذلك متجاهلا السخرية من اسمه

- " ً حسنا، أيها الجاسوس الشيوعي النظيف!"

- "أنا الذي اقترح توماس آدم أن يسلموني مكتب رئاسة وزارة بريطانيا" محمراً ومشيحاً ناقراً طرف قبعته

- "يقصد أن يسلموه إدارة مكتب..." وضح فرنك شبك سلوجو يده بيد فرنك وقال "الأداة المناسبة للعمل المناسب" ضرب فرنك يده وردد "الأداة المناسبة للعمل المناسب".

- " ً أصبت مع أن لك اسما ً غبيا" رد فرنك "لكنه ليس بسوء اسم وميرت فوونلي"

**الفتوة متحديا بيرل!**

### **الخاتمة**

بعد عدة ساعات كان وميرت في مكتبه عندما فتح الباب مرة أخرى حيث دخل فرنك وسلوجو يتحادثان بصوت عال - "لقد وجدت صديقاً جديداً يا فرنك!" لاحظ وميرت

- "أنا وسلوجو سنخرج لنضرب أقزام فيجوال بيسك" قال فرنك وهو يرتدي الحذاء المرصع بالفولاذ الذي أهداه إياه سلوجو (مع أنه أكبر بدرجتين) وهو يحشو جيبه بثقالة مصنوعة من الرصاص.

- "أجل، أنا أعرف أين يتسكعون، تحت الجسر في طرف البلدة" وضح سلوجو

"ماذا حدث لعبارة الأداة المناسبة للعمل المناسب وما إلى ذاك الكلام الذي كنتم تقولونه هذا الصباح ؟ هل نسيتموه بهذه السرعة ؟"

- "لا نحن كنا نتحدث عن اللغات الحقيقية فقط" قال فرنك وهو يخرج من الباب بشكل جانبي مع سلوجو

- "تمتعا بوقتكما" قال ذلك وميرت وهو خائف على فرنك.

- "لا تقلق" صرخ فرنك من بعيد!!

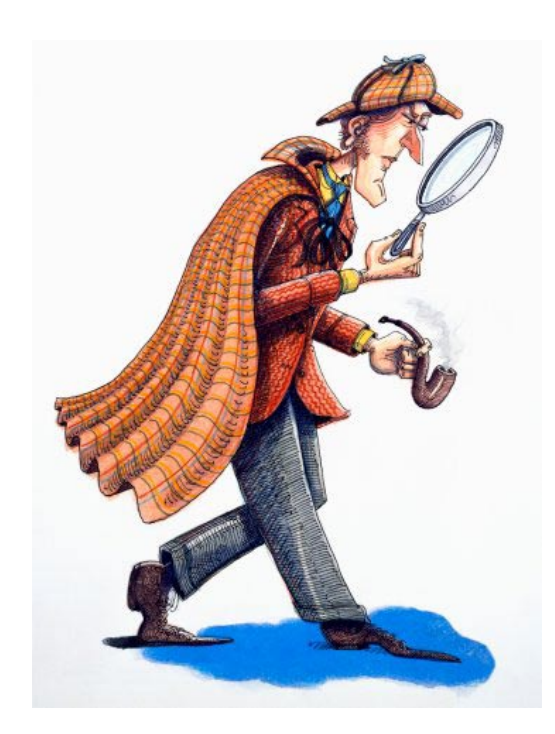

<span id="page-30-0"></span>العمد ٣ ما*يوني ل*ه مه

**إنشاء وكتابة ملفات الآيزو والملفات ، ومسح الأقراص من سطر الأوامر. للكاتب: محمد الخياري**

**موضوعي** البسيط هذا سأتحدث فيه عن كيفية استخدام سطر الأوامر لعمليات كتابة الملفات على الأقراص سّواء كانت هذه الملفات عبارة عن مجلدات متفرقة أو عن ملفات آيزو İSO ً وأيضاً طريقة مسح الأقراص القابلة لإعادة الكتابة (RW-CD( أغلب التوزيعات إن لم أقل كلها تتوفر فيها الثلاث أدوات التالية: Mkisofs - – Cdrdao – Cdrecord ً طبعا يلزمنا أيضا : كاتب أقراص مدمجة ( CD ( أو رقمية ( DVD( وقرص قابل لإعادة الكتابة (RW-CD ( لتجربة بعض الأوامر الواردة في الدرس.

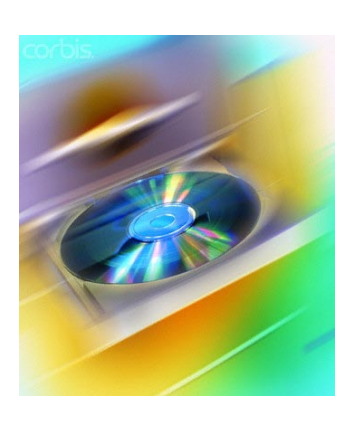

لكتابة الأقراص بهذه الطريقة يلزم المستخدم معرفة ما يسمى بـ (dev (device أي اسم الجهاز الخاص بحارق الأقراص الموجود، ولمعرفة هذا الأخير حسب علمي هناك أمرين وعلى جهازي يشتغل أمر واحد منهما. لدينا الأمر :

cdrecord –scanbus

على جهازي الأمر أعلاه يعطي نتيجة مغايرة لما هي عليه الأمور وأطبق بدله الأمر :

### cdrdao scanbus

# **ً الكتابة عن طريق إنشاء ملف الآيزو أولا**

### **-طريقة إنشاء ملف آيزو بواسطة الطرفية**

بواسطة الأداة mkisofs سنقوم بإنشاء ملف آيزو لمجلد معين . الملف الذي سيتم إنشاؤه في المثال سيسمىimage.iso وفي تجاربك أخي لا أحد سيمنعك من تسمية ملفك الناتج تحت اسم toto.iso أو Save.iso أو أي اسم آخر تختاره، المهم هو أن الامتداد يجب أن يكون iso ونقوم بوضع مسار المجلد أو الملف الذي نريد تحويله الى ملف آيزو، نمر إلى تطبيق الشرح.

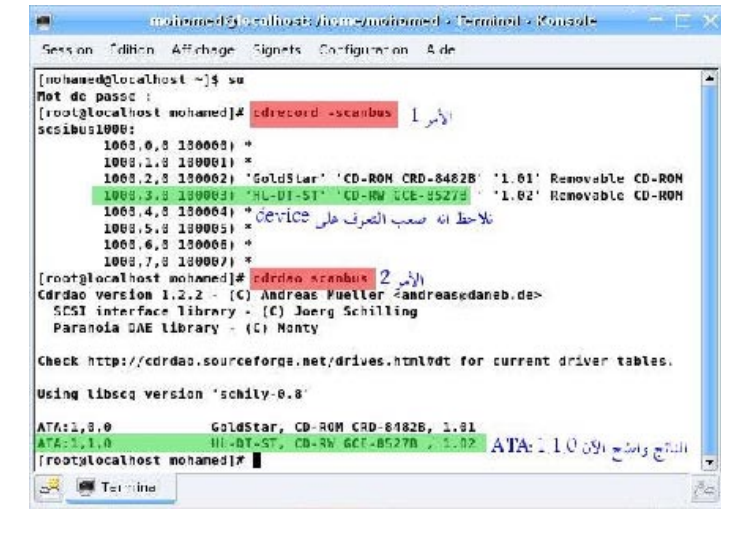

### mkisofs -v -r -J -o image.iso /path/ to/file or directory

بعض التوضيحات بخصوص الأمر : - الحرف v : يعني أن تطبيق هذا الأمر يتم بالـ mode verbose أو بمعنى آخر إظهار جميع العمليات على الشاشة. - الحرف r : باختصار يتيح إعطاء التصريح بإمكانية العمل على الملف الناتج من قبل أي مستخدم - الحرف ل أو joliet extension : ويتيح دعم التسمية الطويلة لملف الآيزو الناتج وتفيد أيضاً إن كنا سنستخدم هذا الملف على Windows.

- الحرف o : من output لتحديد اسم مخرج الأمر ، في المثال مخرج الأمر هو iso.image

### **طريقة كتابة ملف الآيزو بواسطة الطرفية**

 $cdrecord - v - speed = 10 dev = ATA:1,0,0 - data image.iso$ 

طبعا الأمر يشرح نفسه ولا بأس بتوضيح بسيط :

نستطيع كتابة ملفات الآيزو عن طريق الأمر :

- اسم أداة الكتابة cdrecord
- الحرف v الذي سبق وشرحنا وظيفته والتي تتلخص في إظهار مراحل العملية على الشاشة .
	- تحديد سرعة الكتابة، في المثال السرعة هي10=speed 10
		- اسم الجهازdevice في المثال هو:1,0,0 ATA=dev
	- هوية ما نحن بصدد كتابته، في المثال عبارة عن data ً طبعا
		- مسار أو إسم ملف الآيزو image.iso

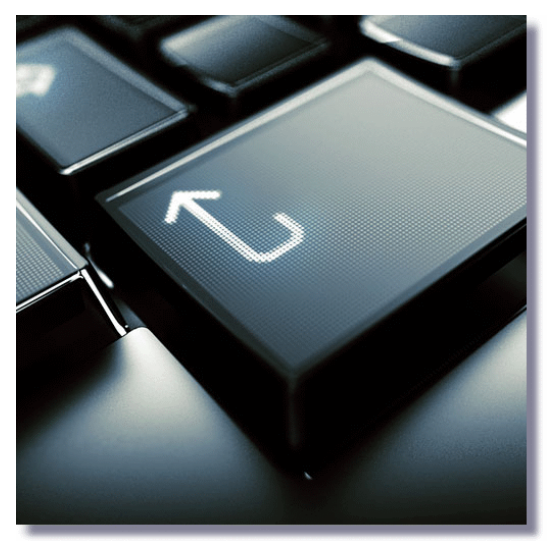

### **ثانيا الكتابة بطريقة سريعة**

الكتابة بهذه الطريقة تتيح لنا تفادي إنشاء ملف آيزو ومن ثم كتابته ، بل نقوم مباشرة بكتابة الملفات المطلوبة على القرص ، هذه العملية تتطلب المرور بالمسار أو بالأحرى الجهاز null/dev/ device ، وفي خطوة إعدادية بتحديد حجم الملف أو المجلد المراد كتابته بواسطة الأمر :

### mkisofs - r - print-size /path/to/directory

طبعا directory/to/path/ تعني مسار المجلد الذي سنقوم بكتابته على القرص. عند انتهاء mkisofs من العملية نلاحظ على الشاشة ظهور عدد يمثل حجم الملف الذي تم تطبيق الأمر عليه ، وهذا مثال على النتيجة :

Total extents scheduled to be written =  $30147$ 30147

الفكرة تتلخص في استعمال ما يمكن أن نسميه قناة تؤدي إلىcdrecord مع الأخذ بعين الاعتبار حجم الملف والذي يتمثل في الرقم ٣٠١٤٧ و كذلك الجهاز device ، نتوكل على االله ونطبق الأمر :

mkisofs -r -print-size /path/to/directory 2>/dev/null | cdrecord -v -speed=10  $-dev=ATA:1,0,0$  tsize=30147s -

وهكذا تتم كتابة الملف أو المجلد بدون الحاجة الى تحويله الى آيزو ومن ثم كتابته .

العمد ٣ مايونيو / 300 100

### **مسح محتوى القرص القابل لإعادة الكتابة RW-CD**

هناك طريقتين لمسح المحتوى من القرص المذكور ، هناك الطريقة السريعة والطريقة الكاملة وهذه هي الأوامر الضرورية لذلك : بالنسبة للطريقة السريعة

 $cd record -v -speed= 10 -dev= ATA:1,0,0 -blank= fast$ 

الطريقة الكاملة

 $cd record -v -speed= 10 - dev= ATA: 1,0,0 - blank= all$ 

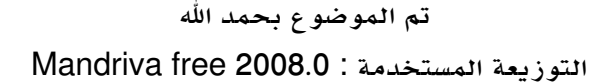

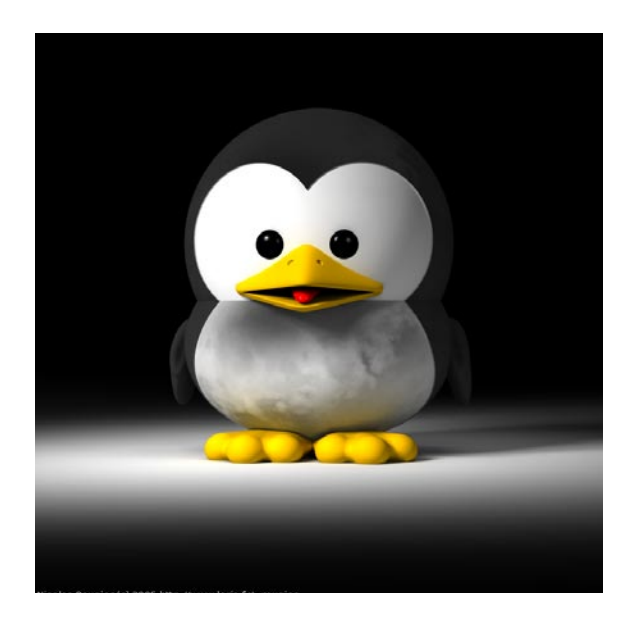

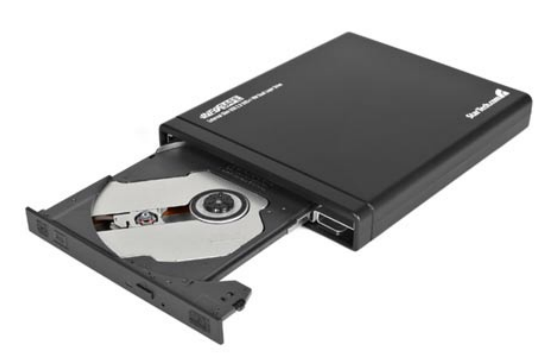

### **مكتبتك المتنقلة مع برنامج Alexandria**

<span id="page-33-0"></span>**للكاتب : علي الشمري**

**ربما** الكثير منا يملك العديد من الكتب في مكتبته، منها القديم ومنها الجديد، منها التي قام بقراءتها ومنها التي لم يقم بذلك بعد وذلك ربما لأنه لم ينتبه لهذا الكتاب أو ً لأنه ركز على كتاب آخر. و من الأمور التي تزعجنا أيضا نحن أصحاب الكتب "إعارة الكتب" حيث الكثير من الأصدقاء يستعير منك الكتاب ولا يرجعه وبعد فترة من الزمن ً تكون قد نسيت الكتاب ونسيت حتى بأنك تملك واحدا أو تعرف بأنك تملك نسخة منه لكن لا تعلم إلى من أعرته. هذه حقيقة مشكلة كبيرة وخسارة كبيرة لمكتبتك التي قمت بتجميع الكتب فيها والحفاظ عليها.

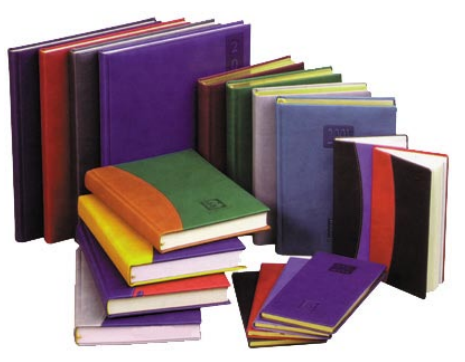

هذه المشاكل التي تحدث لنا تم حلها مع البرنامج الرائع alexandria حيث يقوم بعمل قاعدة بيانات خاصة بالكتب التي تقوم أنت بإضافتها للبرنامج. لتنصيب البرنامج على توزيعة فيدورا قم بتنفيذ الأمر التالي:

yum -y install alexandria

لمستخدمي توزيعات أوبنتو/دبيان، قم بتحميل البرنامج من هنا: http://rubyforge.org/frs/download.php/32743/alexandria 0.6.3 all.deb

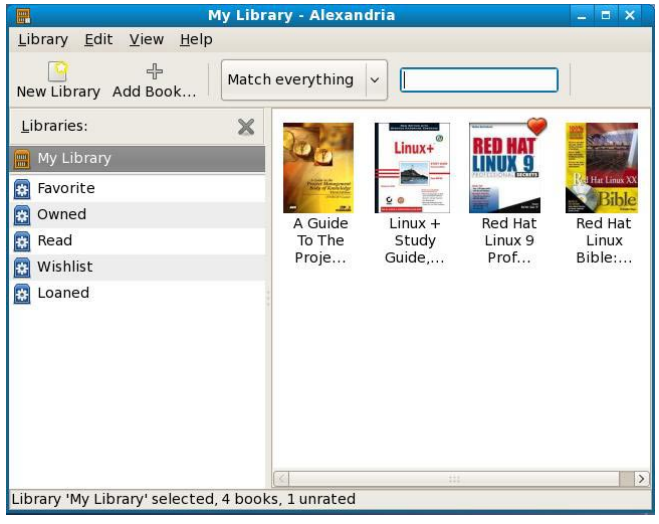

### dpkg -i alexandria 0.6.3 all.deb

قمت بإضافة بعض الكتب لكي أستطيع توضيح الفكرة لكم منه وكيفية استعماله. قم بالضغط على أي كتاب ومن ثم اضغط على الزر الأيمن (right-click) وبعد ذلك اختر properties كما في الصورة أدناه:

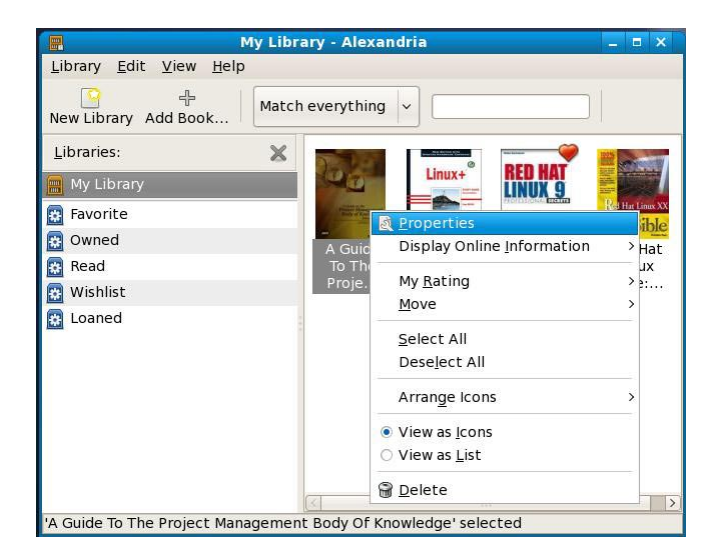

ثم قم بتنفيذ التالي:

ستظهر لك الصورة المجاورة:

كما تلاحظون هناك عنوان الكتاب (اسم الكتاب) وهناك رقم ISBN الخاص بالكتاب وفي الجانب الأيمن صورة لغلاف الكتاب وهناك معلومات عن الكاتب والجهة التي قامت بطباعته ونشره وتاريخ النشر وإلى آخره من الأمور في هذه الصفحة. الجميل في هذه الصفحة هو إمكانية اختيار هل الكتاب بحوزتك أم لا من خلال الخيار it Own لو تملكه قم باختيار هذا الخيار، ولو تحب تقرأه في وقت محدد قم باختيار it Read ومن ثم تحدد التاريخ الذي تريده. في حالة لم يكن لديك هذا الكتاب تستطيع أن تضغط على it Want ً وبهذا تستطيع متابعة الكتب التي لديك والتي ليست لديك. أيضا هناك خيار الـ Rating والتي تقوم بإعطاء رأيك في الكتاب من خلال اختيار كم نجمة يستحق هذا الكتاب وهكذا. كل هذه التعديلات بإمكانك الضغط على الزر Save ليقوم بتخزين جميع التغييرات التي قمت بها.

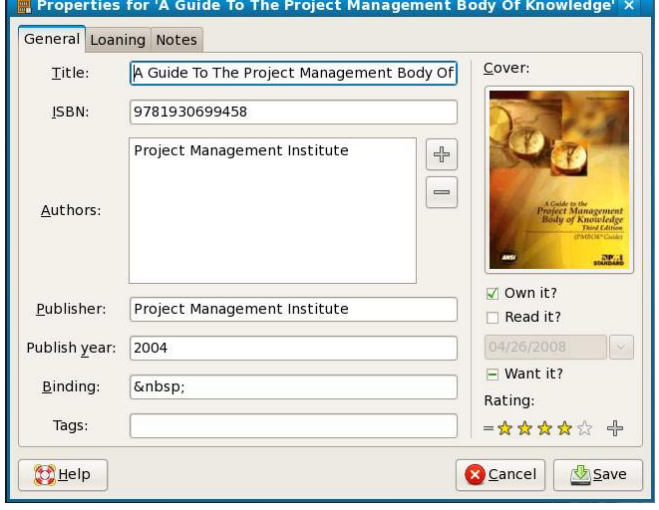

لنذهب إلى الصفحة الأخرى Loaning التي تستطيع اختيارها من أعلى الصفحة وستظهر لك الشاشة التالية:

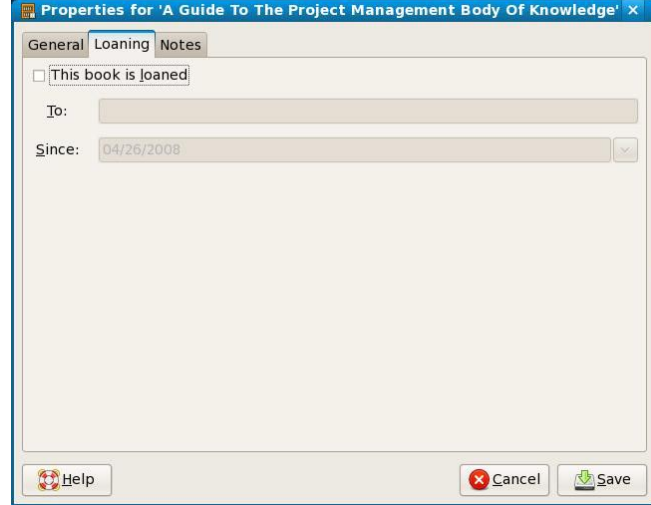

في هذه الصفحة تقوم بتحديد هل أعرت الكتاب لأحد أم لا، هذه هي الميزة التي أخبرتكم عنها في بداية الموضوع وهي متابعة الكتب الخاصة بك ولمن قمت بإعارتها. قم بالضغط على الخيار: This book is loaned

> ومن ثم قم بتحديد اسم المستعير للكتاب وتاريخ الإعارة. قم بالضغط على Save بعد إكمال عملية الإدخال للمعلومات. الآن لو ذهبنا للصفحة الأخيرة والتي هي Notes من الأعلى ستظهر لنا الصورة إلى اليسار:

> هذه الصفحة لإضافة أية ملاحظات تريدها مثلا: أنا أقوم بوضع إلى أين وصلت في القراءة لهذا الكتاب وملاحظات أخرى حوله. لك مطلق الحرية بعمل ما تريد وحسب احتياجك. لا تنس الضغط على Save

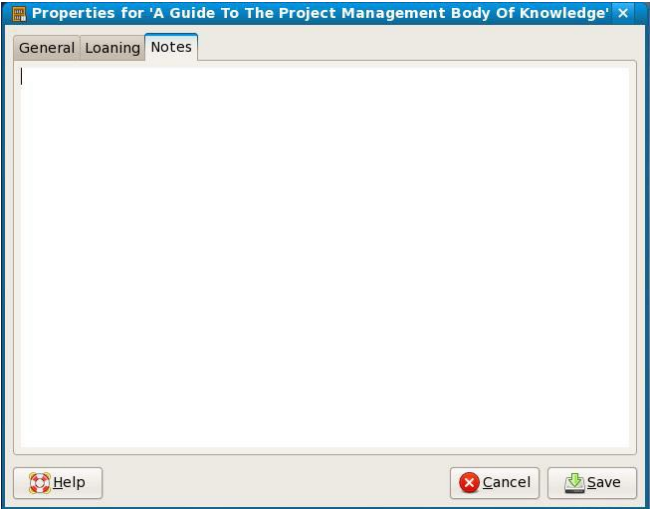

الآن لنعد إلى الصفحة الرئيسية للبرنامج وقم بالضغط على أي كتاب ومن ثم اضغط الزر الأيمن right-click وأذهب الى My Rating وقم بوضع التصويت الذي تراه مناسبا لهذا الكتاب، كما في الصورة التالية:

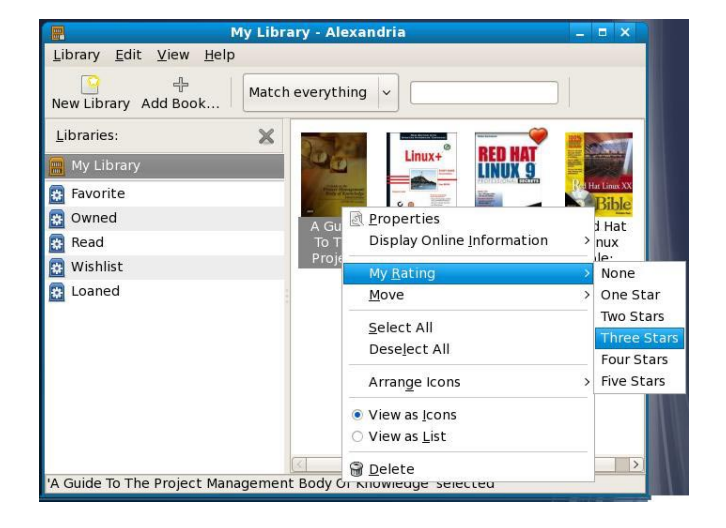

بحيث لو كان مثلا كتاب ممتاز جداً تضع له ٥ نجوم أو كتاب عادي تضع له نجمة وهكذا حسب رغبتك. الآن لنر كيف ستظهر لنا هذه النجوم والتصويتات، من خلال ضغط الزر الأيمن click-right ومن ثم

اختيار List as View وستظهر لك صورة مثل هذه:

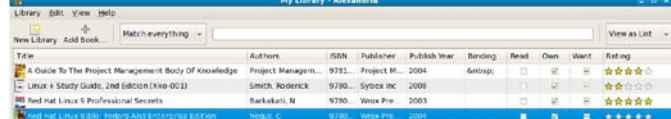

انظر على اليمين لترى التصويت لكل كتاب من الكتب الموجودة عندي.

الآن ستسألني كيف نضيف الكتب؟

الجواب بسيط جداً، قم بالضغط على Library بأعلى القائمة ومن ثم قم باختيار Book Add ستظهر لك الصورة أدناه :

> قم بإدخال رقم الكتاب ISBN أو قم باختيار البحث من خلال اسم الكتاب وعنوانه واضغط على زر Add سيقوم بالبحث عن الكتاب على الإنترنت ومن ثم يقوم بإضافته عندك في المكتبة الخاصة بك.

.<br>Sod list Linux Bible: Endney And Enterprise Entry

لنفرض لأي سبب من الأسباب أنه لم يستطع إيجاد الكتاب الذي لديك، أو أنك تريد أن تقوم بإضافة الكتاب بشكل يدوي، ً الأمر بسيط أيضا. اذهب الى Library بأعلى القائمة ومن ثم قم باختيار Manually Book Add كما في الصورة التالية(الصورة في الصفحة القادمة):

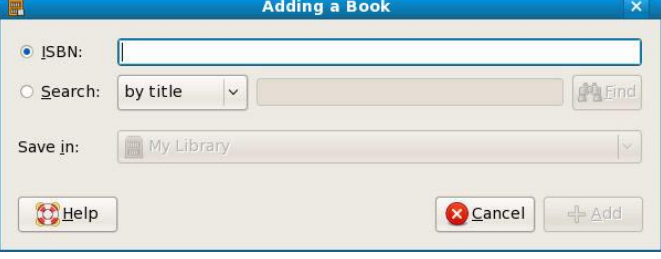

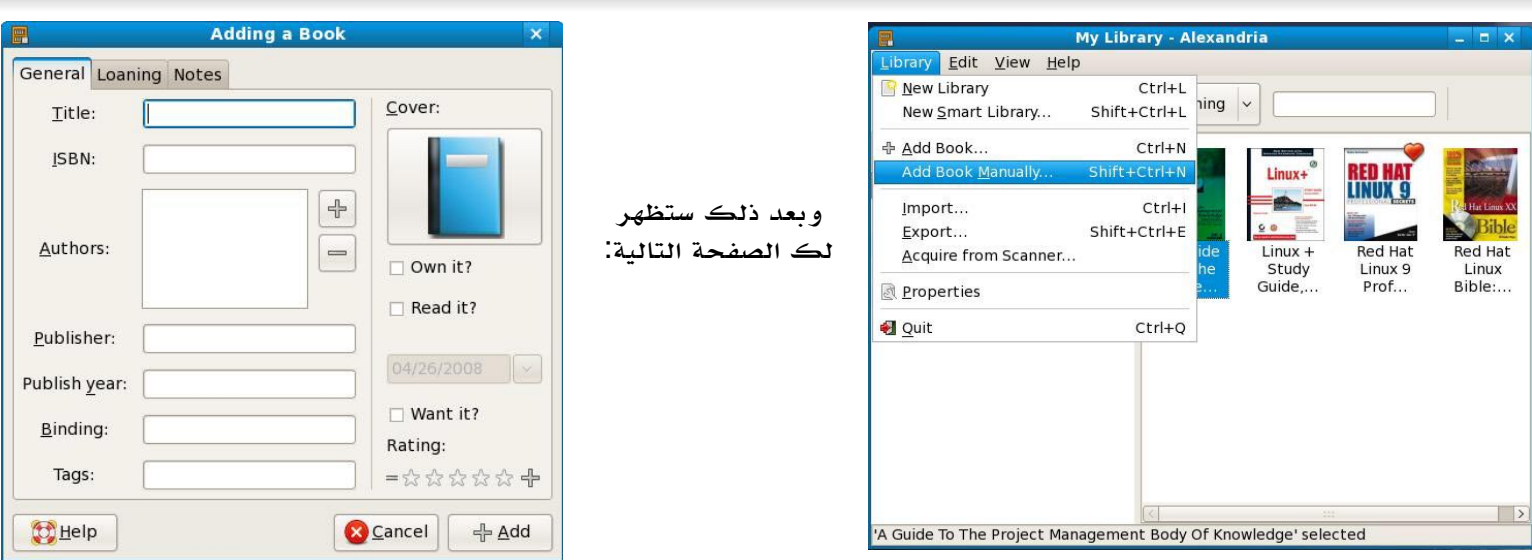

قم بملئ المعلومات الخاصة بالكتاب الذي لديك ومن ثم اضغط على Save وهكذا تمت إضافته الى المكتبة الخاصة بك.

ربما ستسأل: عندي كتب علمية مختلفة، بعضها متعلق بالحاسوب والآخر بالرياضيات وهكذا. غير منطقي أن أقوم بوضعها كلها في مكتبة Library واحدة، صحيح؟

الجواب: أكيد هذا سيصعب عليك عملية البحث في الكتب هذه، ولهذا أنصحك بتغيير اسم المكتبة الحالية من خلال الضغط على My Library وقم باختيار Rename كما في الصورة التالية:

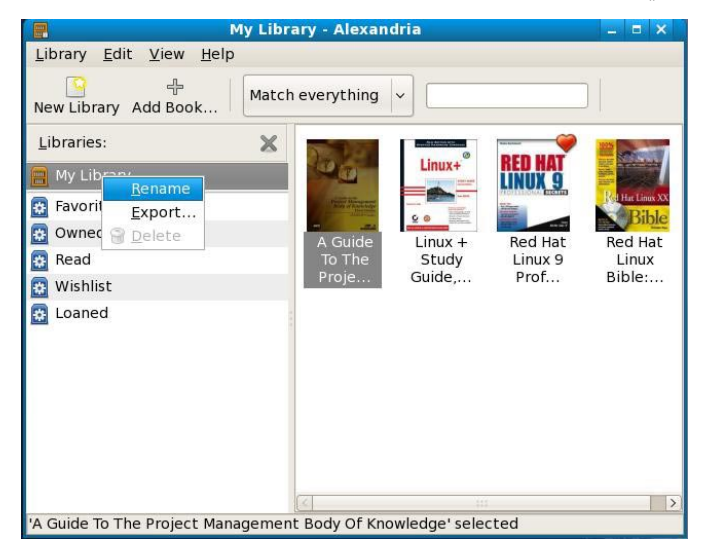

بعد ذلك أدخل الاسم الجديد وليكن Science Computer ومن ثم اذهب الى أعلى القائمة وقم باختيار Library والضغط على New Library لإنشاء مكتبة جديدة للكتب الخاصة بالرياضيات وباقي التصنيفات التي لديك.

ً إن شاء االله، سيكون هذا الموضوع محل فائدة لكم جميعا وأن تعود أمة اقرأ للقراءة من جديد.

الموقع الرسمي للبرنامج:

http://alexandria.rubyforge.org

### <span id="page-37-0"></span>**خواطر علوش : في حب لينوكس وكره ويندوز ! للكاتب: فيصل الهذلي**

**إذ** بلغ الفطام لنا رضيع .. تخر له الجبابر ساجدينا ...السلام عليكم , وعاشت أمتنا...

إحتار الفلاسفة, والمفكرون, وخبراء التقنية, في تفسير حقيقة العشق الأبدي القائم بين لينوكس ومستخدميه . إننا بحاجة إلى سقراط وبقية الفلاسفة لفهم الفلسفة التي اجتاح لينوكس بها العقول ! وسلب بها الأفئدة .. و يا فؤادي ! لينوكس أيها المارد ! كيف اجتحت قلوبنا ! كيف ألهبت حناجرنا ! كيف فجرت طاقاتنا .. لينوكس أنت قائد ثورتنا ضد جحافل الاستعمار التقني ! ومعك لينوكس نحن خوارج أنظمة التشغيل ! نحن المارقون ! نحن محور الشر .. فليكن !

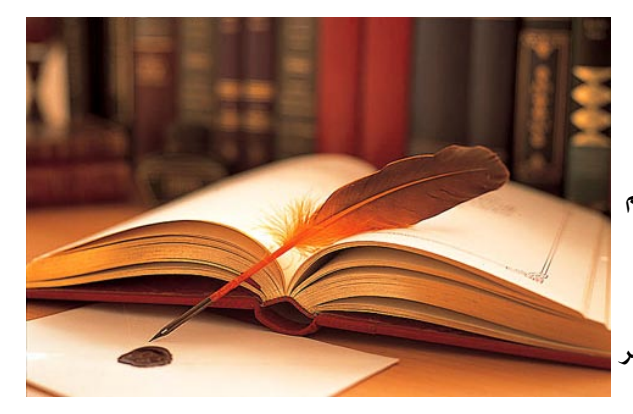

لينوكس اسم تجرد من كل مفردات الأنانية, لينوكس قائد آثر على نفسه, لينوكس زعيم أحب شعبه فأهداهم حريتهم و دلهم على كوامن الإنسانية فيهم .. لينوكس أيها الساحر من أين لك هذا !

لينوكس أنت الثورة وأنت النصر !كيف استطعت ذلك رغم سنين الاستبداد والقهر التي شهدتها الأدمغة العربية في ظل استعمار نظام ويندوز !

بيت الشعر اليتيم -أعلاه -لشاعر جاهلي بلغ به الفخر ذروته فقال ما قال . كيف لو أن شاعرنا وقف على حال زماننا هذا, عندما يصاب الناس بوعكة نفسية عند الحديث عن قوى الاستعمار , وإمبراطورية الشر .. مايكرودولار !

ً ليت شاعرنا يعلم بأن أمته دمغت ناصيتها بختم "ويندوز" بعد أن أقرأتها "مايكروسوفت" السلام مدفوع الثمن مقدما ! فرددنا السلام بمثله ومعه أدمغتنا للتقبيل طويل الأجل !

أيتها الحشود المباركة ! دعونا نقف في صف عزاء طويل وننعي إلى الأمة ملايين العقول التي صادرها "ويندوز" بعد أن أصبحت ً العلاقة بين النظام والمستخدم علاقة فتح وإغلاق ! كالمذياع تماما ! ً هذه المقابر الجماعية لم نكتشفها إلا بعد أن جاء "لينوكس" ففجر الطاقات و أيقظ العقول من سباتها, و خلال وقت وجيز جدا من الهجرة المباركة إلى لينوكس استطعنا التفاخر بمنجزات تقنية عربية صرفة . جاء لينوكس على صهوة المصادر المفتوحة فحرر عقولنا وبلا مقابل ! ومازال الملايين بانتظار من يحررهم من معتقلات ويندوز , لأن أمتنا مازالت تدفع الملايين لإمبراطورية الشر"مايكروسوفت" من أجل منحها "هبة تقنية" المال مقابل التشغيل !

نعم ما زالت أمتنا تراهن على مايكرو شر ! تلك الشركة التي استعمرت عقولنا سنين طويلة منحتنا فيها صكوك ملكية لآلاف الفيروسات .. فعاشت أمة النسخ والتكريك !

ومازالت أمتنا تراهن على شركة تحالفت مع مكتب التحقيقات الفيدرالي, وشركات الأمن الخاصة, والإنتربول الدولي, وقبل هذا وذاك رصدت المكآفات, من أجل تسليم مطلوبين أمنيين لها .. فعاشت أمة تؤجر أدمغة أبنائها على قوات التحالف والترقيع ! لن نصالح ! هذا جوابنا على سؤالهم عن كرهنا لمايكروشر .. طريقنا طويلة وشاقة, ونحن نبشر بلينوكس ونحرض على ويندوز .. ولن نصالح !

ً لا تصالح شركة استعمرت عقلك فأورثتك عاهات طويلة المدى . لا تصالح لأنك يجب أن تعلم بأن العالم سيكون أكثر أمنا وأكثر ًخيرا لو أسقط إمبراطورية الشر !

لا تصالح شركة حرمت العالم العلم والمعرفة .لا تصالح شركة سلكت كل الطرق القذرة من أجل توسيع رقعة نفوذها لتصل إليك في عقر دارك وتحرمك من حقك في تقرير مصير رأسك ! ّ لا تصالح شركة جعلت من رأسك مجرد صندوق فارغ منسوخ ومسروق ومكرك ! لا تصالح لأن الخير والشر لا يتفقان !

العمد ٣ ما*يونيو المعني ال*ه

**دورات مجتمع لينوكس العربي التعليمية**<br>للكاتب: علي الشمري

<span id="page-38-0"></span>

**بعد** تفكير طويل ودراسة متعمقة، ومنذ العام الفائت ونحن نفكر بطريقة لنشر نظام جنو/لينوكس عن طريق مجتمع لينوكس العربي تهدف لكسر حاجز الرهبة عند الجميع، وخاصة الذين يرغبون بإستعمال هذه الأنظمة ولكن ولسماعهم بعض الخرافات من هنا و هناك ، ومحاولات التأثير عليهم بأسباب تدعوهم إلى الإبتعاد عن تلك المغامرة وانتقالهم لأنظمة لينوكس والمصادر الحرة، فجعلت مسألة التجربة لهم تكاد أن تكون تجربة محفوفة بالمخاطر ولا تحمد عقباها.

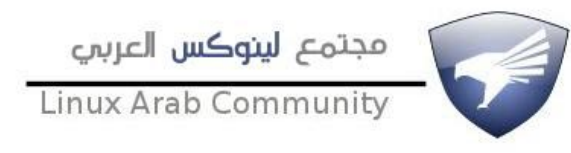

من هذا المنطلق جائت فكرة عمل دورات تعليمية تثقيفية حول نظام جنو/لينوكس من خلال مجتمع لينوكس العربي، كما أن رؤيته لهذه المسألة تنطلق من تعليم النظام للمستخدم العادي، سواءاً كان أحد المستخدمين الذين يدرسون علم الحاسوب أو ممن يدرس أي علوم أخرى، كما ان بناء ثقافة المصادر الحرة وإستعمال جنو/لينوكس تنطلق حسب وجهة نظرنا من هنا ومن خلال الدور الكبير والمميز الذي يلعبه مجتمع لينوكس العربي، فتم الإتفاق على عمل منهج سيتم تغطية البعض منه في العام الحالي والبقية تأتي بعد ذلك و في الأشهر القادمة بإذن الله. كما تم الإتفاق على تقديم دورة شاملة أطلق عليها إسم Certified Linux X حيث يمثل X كل من الدورات التالية:

- -١ شهادة (CLU LinuxAC (User Linux Certified LinuxAC -٢ شهادة (CLT LinuxAC (Troubleshooter Linux Certified LinuxAC -٣ شهادة (CLP LinuxAC (Professional Linux Certified LinuxAC
- -٤ شهادة (CLS LinuxAC (Manager Server Linux Certified LinuxAC

تم بفضل االله وحمده إنطلاق دورة المجتمع الأولى والتي تحمل اسم CLU ، والتي نستهدف من خلالها المستخدمين الجدد في عالم المصادر الحرة وجنو/لينوكس بالتحديد، حيث تسجيل الدورة على شكل فيديو صوت وصورة ، ومن ثم يتم نشرها من خلال المجتمع، وبالتالي يمكن للطالب تحميل هذه الدورس ومتابعتها حسب وقت فراغه دون أن تؤثر على دراسته أو عمله، كما أنه قد أصبح من الممكن نقلها معه أينما كان وتبادلها مع الزملاء والمعارف دون قيود حقوق النشر والتوزيع المتعارف عليها في مثل هذا النوع من الشروحات والدروس.

ونظراً لأن الدورة قد حصلت بالفعل على إقبال وطلب كبيرين جداً سواءاً من قبل أعضاء المجتمع أنفسهم المسجلين أو من خلال الأعضاء الذين قاموا بالتسجيل بعد إعلان طرح الدورة، مما جعلنا نقوم بفتح قسم خاص بهذه الدورة و الدورات القادمة، حيث سيكون بمثابة ساحة النقاش بين الطلاب والمدربين وبين الطلاب أنفسهم، وبالتالي نكون قد أستطعنا أن ننقل الطريقة التقليدية في التدريس والمحاضرات من شكلها الواقعي الملموس الى شكلها الإلكتروني الإفتراضي، وبالتالي أصبحت لدينا خدمة مميزة بالفعل تسمى في يومنا هذا بالـ eLearning.

ً طموحنا وأهدافنا لن تقف عند هذه الحدود، نسعى دائما الى التقدم والتطور وتطبيق أفضل التقنيات وتقديم أفضل الخدمات للمستخدم العربي وجميع زوار مجتمع لينوكس الكرام، فهذه أولى الخطوات والقادم أجمل إن شاء االله.

# فريق عمل المجلة:

<span id="page-39-0"></span>رئيس التحرير**:**

**سامر حداد GreyHunter** 

التدقيق اللغوي:

**ياسر عمار uae أحمد عبدالرحمن أحمد مصري**

هيئة التحرير:

**بدري دركوش Programmer-Free مؤيد السعدي alsadi علي الشمري ry@n!B مسلم عادل مسلم عادل فيصل الهذلي علوش خالد حسني** tux\_dr **محمد الخياري dark**\_**knoppix**

تصميم واخراج**: سامر حداد GreyHunter**

تم بحمد االله

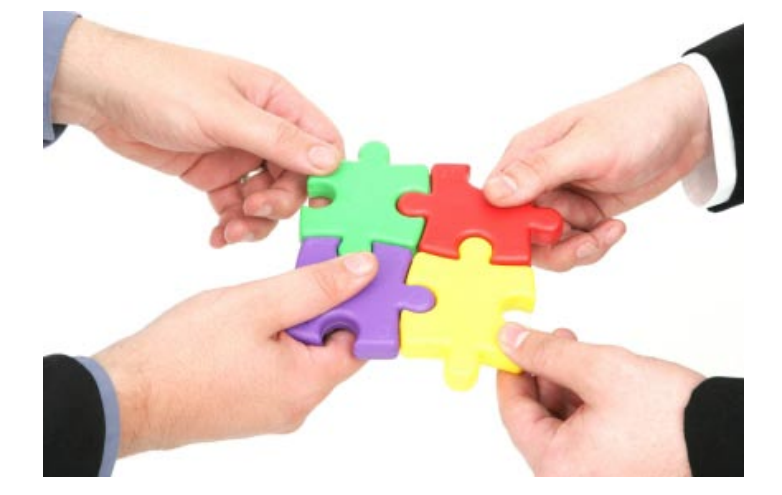